# **Windows 10 IoT Enterprise LTSC 2021 for OptiPlex 3000 Thin Client, OptiPlex All-in-One 7410, Latitude 3440, Latitude 5440 and OptiPlex Micro Plus 7010**

Release Notes

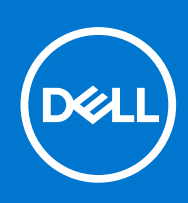

#### Notes, cautions, and warnings

**NOTE:** A NOTE indicates important information that helps you make better use of your product.

**CAUTION: A CAUTION indicates either potential damage to hardware or loss of data and tells you how to avoid the problem.**

**WARNING: A WARNING indicates a potential for property damage, personal injury, or death.**

© 2023 Dell Inc. or its subsidiaries. All rights reserved. Dell Technologies, Dell, and other trademarks are trademarks of Dell Inc. or its subsidiaries. Other trademarks may be trademarks of their respective owners.

# **Contents**

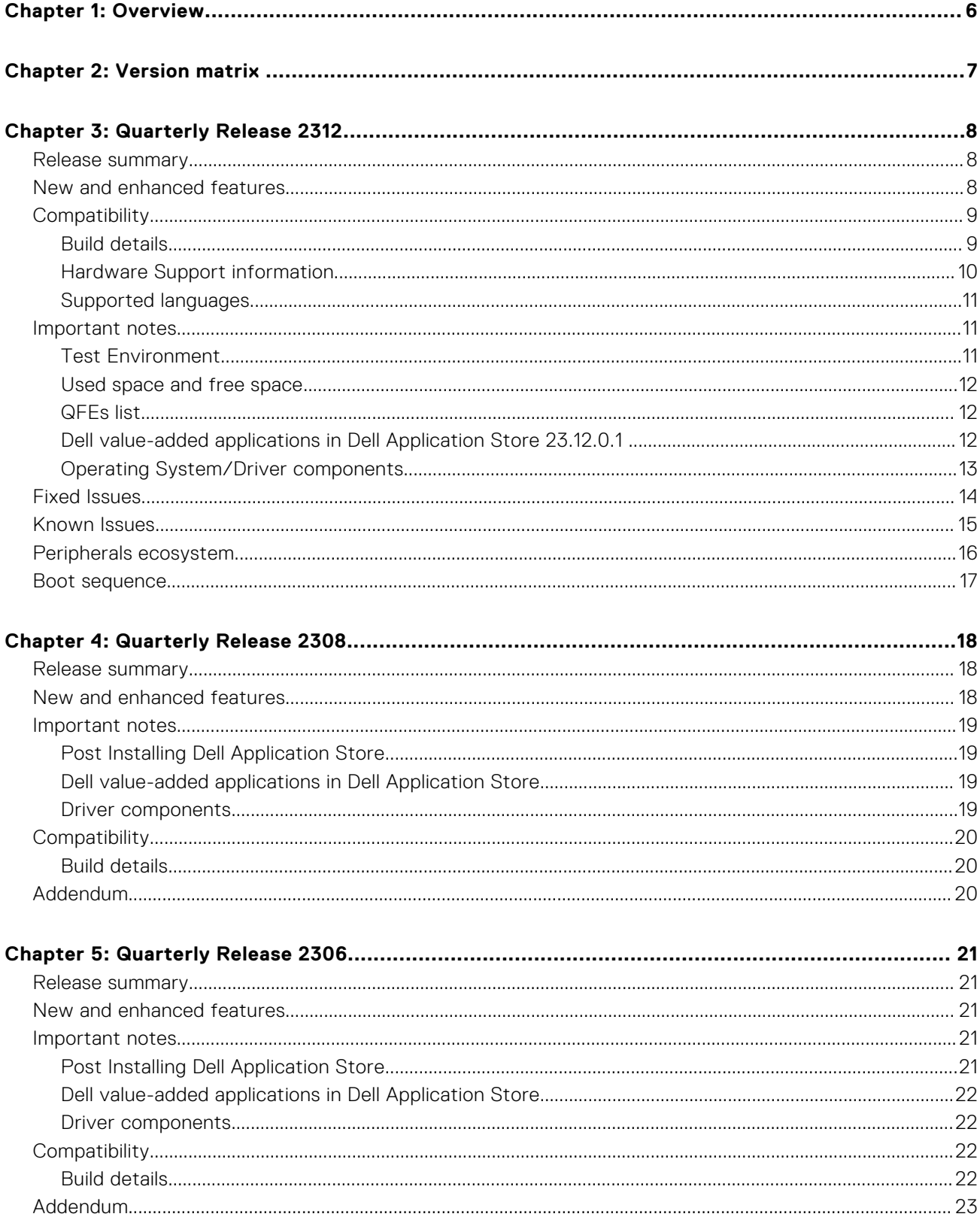

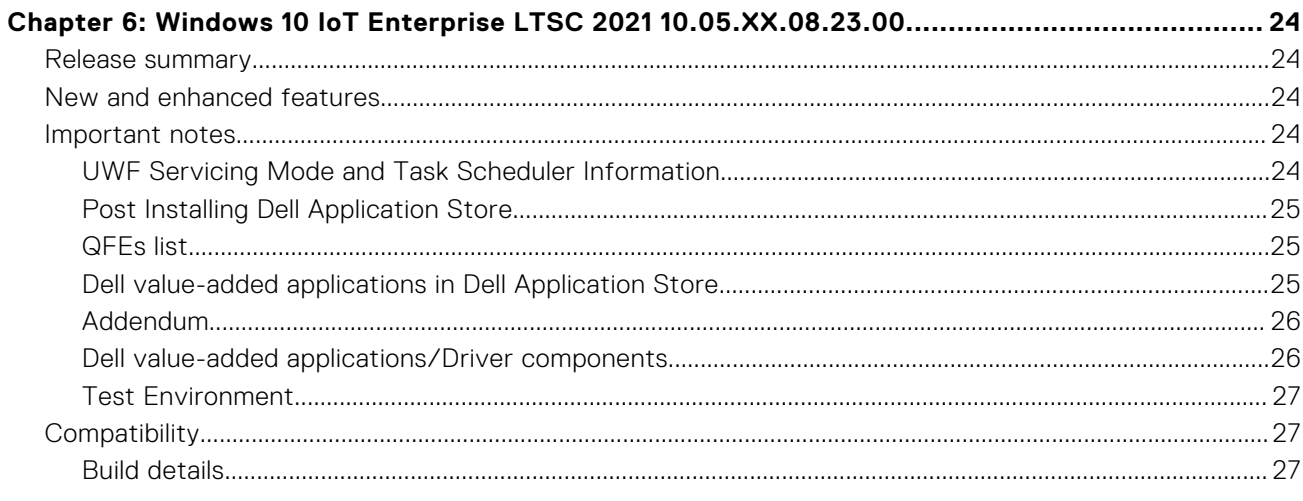

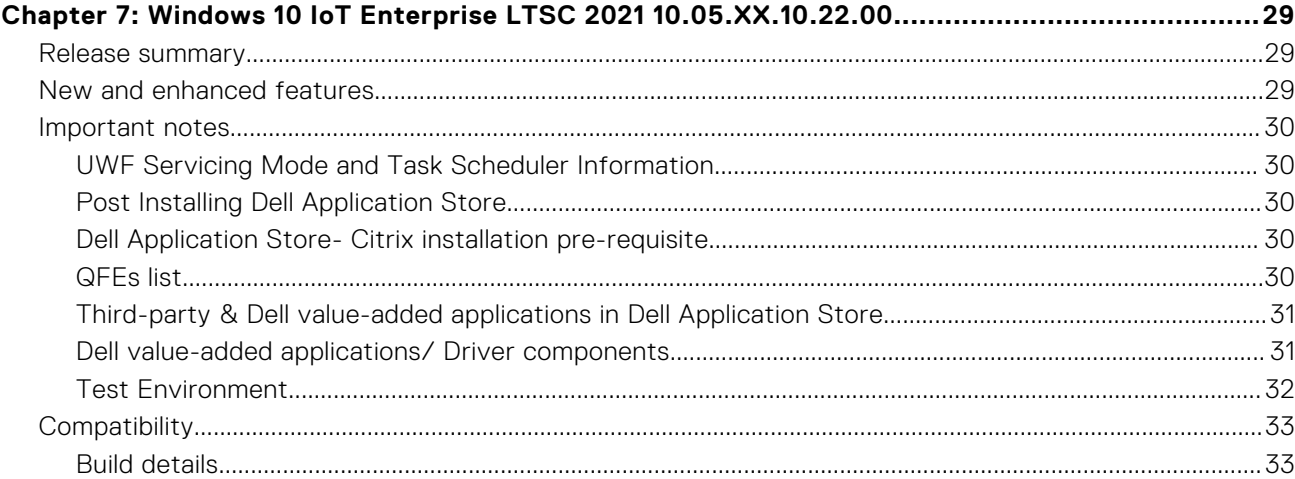

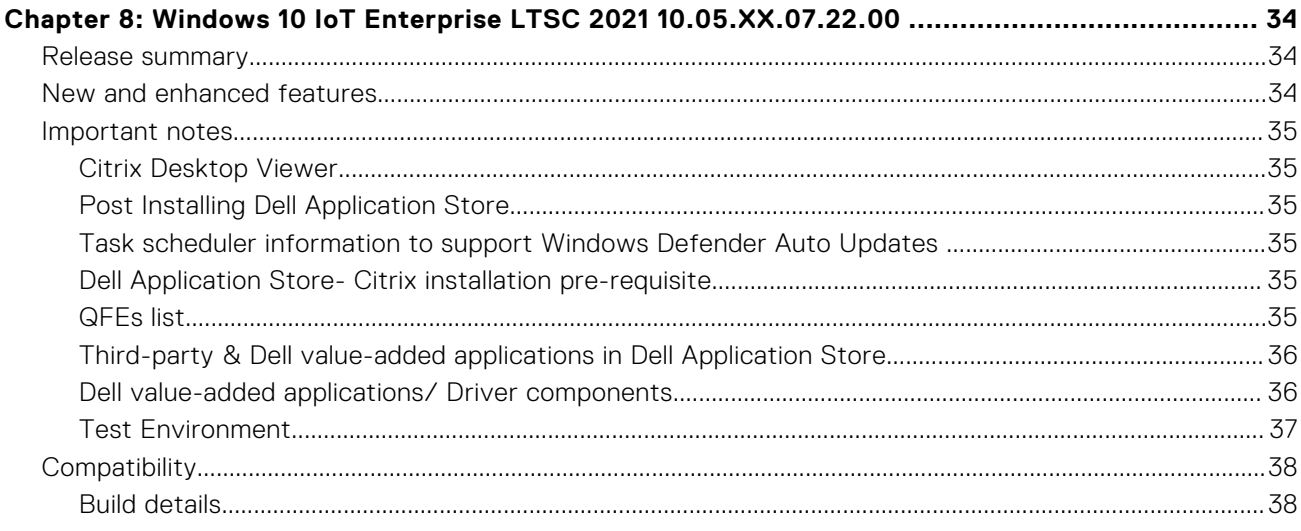

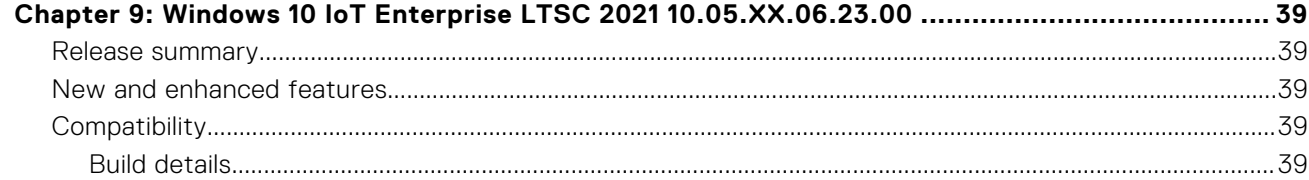

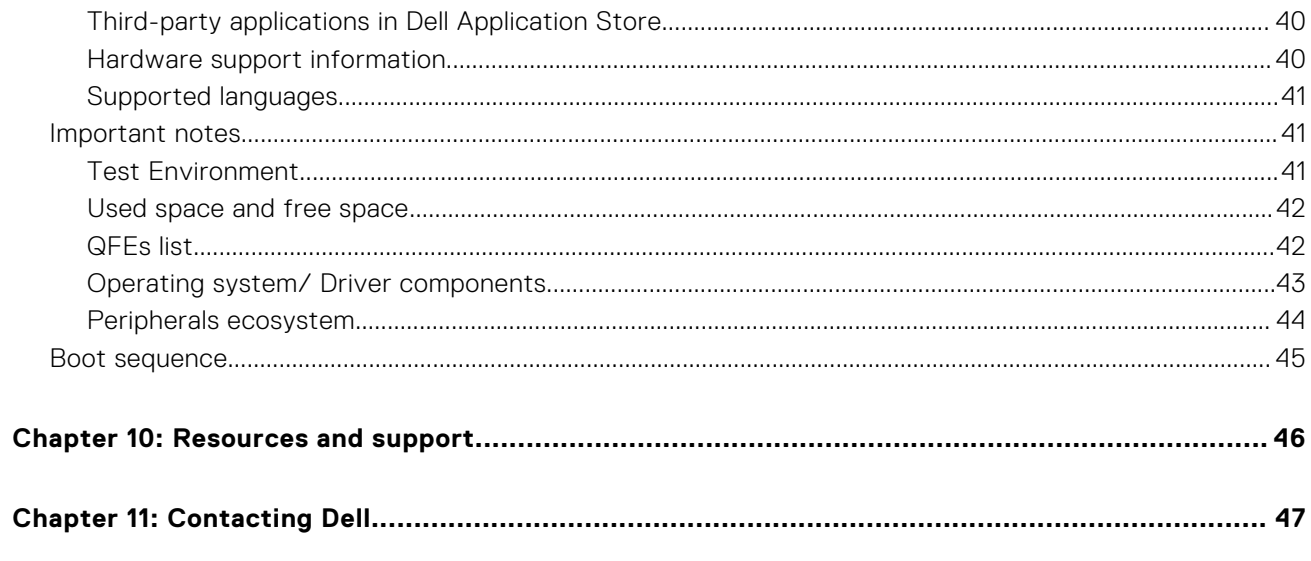

# **Overview**

**1**

<span id="page-5-0"></span>The Windows 10 IoT Enterprise LTSC 2021 operating system is designed to run on OptiPlex 3000 Thin Client, OptiPlex 7410 All-In-One, Latitude 3440 Client, Latitude 5440, and OptiPlex Micro Plus 7010 platforms. New releases are created to support new hardware platforms, correct defects, make enhancements, or add new features.

**NOTE:** To determine which operating system version you must select for your thin client, see [Version matrix.](#page-6-0)

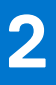

# **Version matrix**

<span id="page-6-0"></span>The following version matrix lists the platforms supported in each Windows 10 IoT Enterprise LTSC 2021 for OptiPlex and Latitude Clients release, and helps you select which type of thin client is appropriate for your work environment:

#### **Table 1. Version matrix**

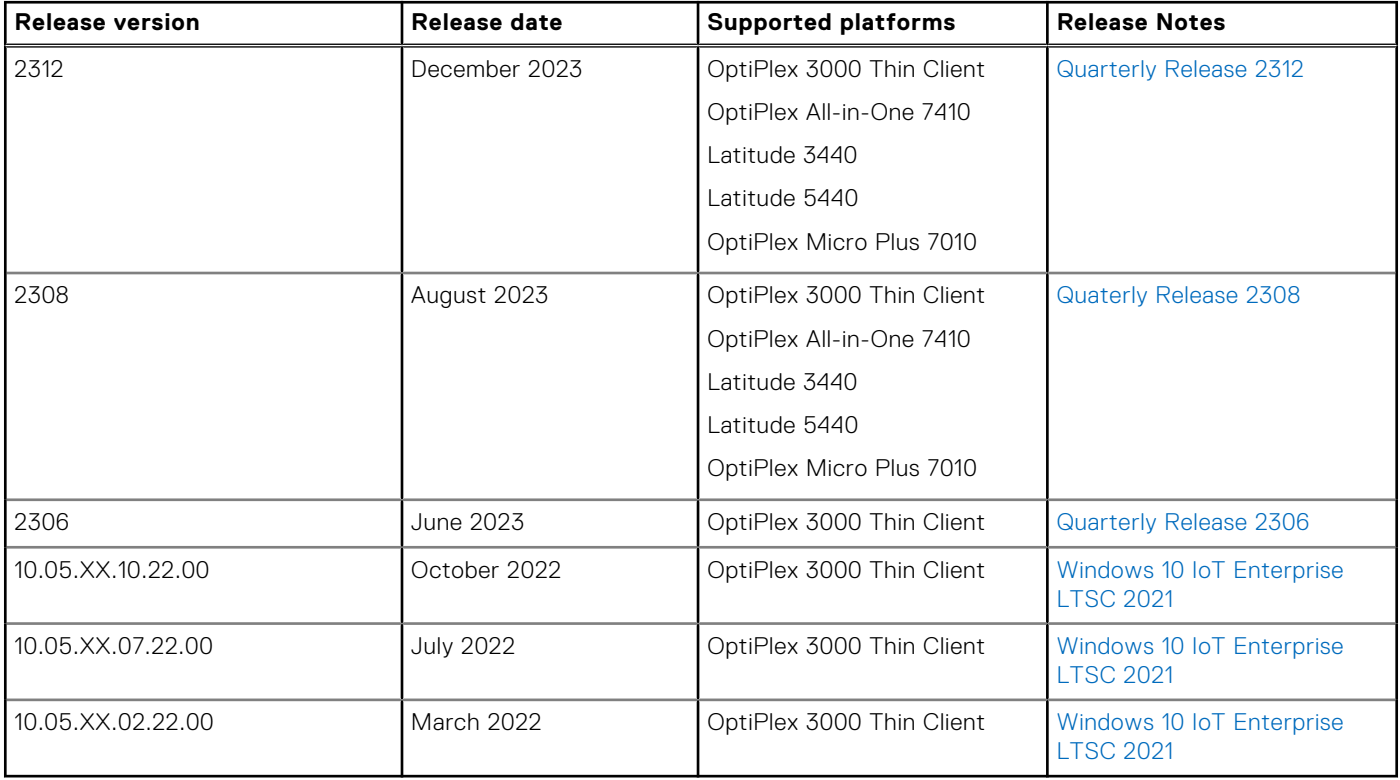

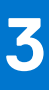

# **Quarterly Release 2312**

## <span id="page-7-0"></span>**Release summary**

This release note contains information about the Dell Application Store 23.12.0.1 and e-support images 10.05.XX.12.23.00 release for Windows 10 IoT Enterprise LTSC 2021 that runs on the OptiPlex 3000 Thin Client, OptiPlex All-In-One 7410, Latitude 3440, Latitude 5440, and OptiPlex Micro Plus 7010 platforms. It provides the flexibility to be managed with Wyse Management Suite and Microsoft Endpoint Configuration Manager for the updated [Dell value-added applications](#page-11-0). The Windows 10 IoT Enterprise LTSC 2021 supports English and [other MUI languages](#page-10-0).

### Version

**Dell Application Store** - 23.12.0.1 **E-support images** - 10.05.XX.12.23.00

### Release date

December 2023

## **New and enhanced features**

- [Dell Application Store](#page-11-0) 23.12.0.1 and e-support images 10.05.XX.12.23.00 include the latest Dell value-added applications addressing few issues and bugs. For more information, see [Fixed issues](#page-13-0).
- Dell Technologies recommends that you apply this update during your next scheduled update cycle. This release contains fixed issues for Windows 10 IoT Enterprise LTSC 2021.
- E-support images are released to address the Intel Graphics Tray application error message that is displayed during every boot.

#### **Table 2. E-support images 10.05.XX.12.23.00**

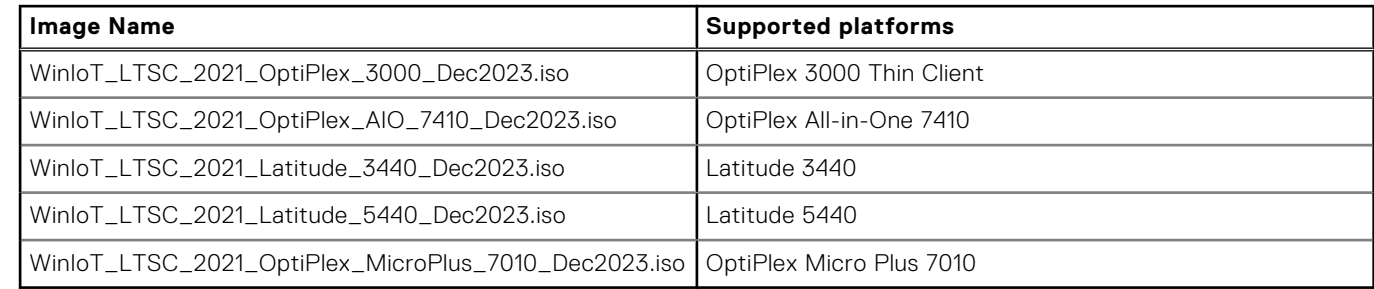

It includes Wyse Device Agent version 14.6.10.5 to support Azure Blob Storage with Autoscaling. For more information about the support for Azure Blob Storage with autoscaling, see Dell Wyse Management Suite 4.x release notes at [Dell Support](https://www.dell.com/support/home/product-support/product/wyse-wms/docs). Wyse Device Agent enables endpoints to adapt to the downloading way of Azure Blob. Azure Blob Storage with Autoscaling is supported from Wyse Management Suite version 4.2 and later versions.

- E-support image 10.05.XX.12.23.00 is updated to include the latest security intelligence updates for Microsoft Defender Antivirus and other Microsoft anti-malware updates. For more information, see [QFEs list.](#page-11-0)
- Support for updated ConfigUISupport.exe v1.0.0.8 which is a WinIoT Config UI enabler package to support migration to WinIoT 2.x policy after Dell Application Store 23.12.0.1 is installed and latest e-support image 10.05.XX.12.23.00 deployment.
	- o If the system is already supporting and migrated to WinIoT 2.x policy, you must not deploy the ConfigUISupport.exe v1.0.0.8 again.
- <span id="page-8-0"></span>○ If the system is re-imaged with the platform's latest e-support image 10.05.XX.12.23.00, installed with the latest Dell Application Store 23.12.0.1 and then you plan to migrate to support WinIoT 2.x policy, then use the ConfigUISupport.exe v1.0.0.8 for migrating the client to support WinIoT 2.x policy.
- **(i)** NOTE: Wyse Device Agent version 14.6.9.26 and later versions are required to support Wyse Management Suite silent installation for Third party add-on and Dell Application Store 23.12.0.1.
- (i) **NOTE:** [Dell value-added applications](#page-11-0) are installed by default when the Dell Application Store 23.12.0.1 is installed.
- **NOTE:** Support of ISO format on Imaging support from Wyse Management Suite and [Dell OS Recovery Imaging Tool](https://www.dell.com/support/kbdoc/000123667/how-to-download-and-use-the-dell-os-recovery-image-in-microsoft-windows) for ⋒ Imaging operations.
- **NOTE:** You can download individual third party applications as add-on from the [Dell Support](https://www.dell.com/support/home/product-support/product/optiplex-3000-thin-client/drivers) page.
- **NOTE:** Dell Application Store 23.12.0.1 is separated from the e-support image 10.05.XX.12.23.00 on the Dell Support page. Œ You must download the latest Dell Application Store 23.12.0.1 from [Dell Support](https://www.dell.com/support/home/product-support/product/optiplex-3000-thin-client/drivers) page to get the above enhancements.
- **NOTE:** The Unified Write Filter tray user interface is managed by the Dell Application Control Center.
- **NOTE:** Right-click and run as administrator when you start Dell Application Control Center to continue managing Unified Œ Write Filter.

# **Compatibility**

### **Build details**

Dell Application Store 23.12.0.1 runs on the following operating systems:

#### **Table 3. Supported operating systems and platforms**

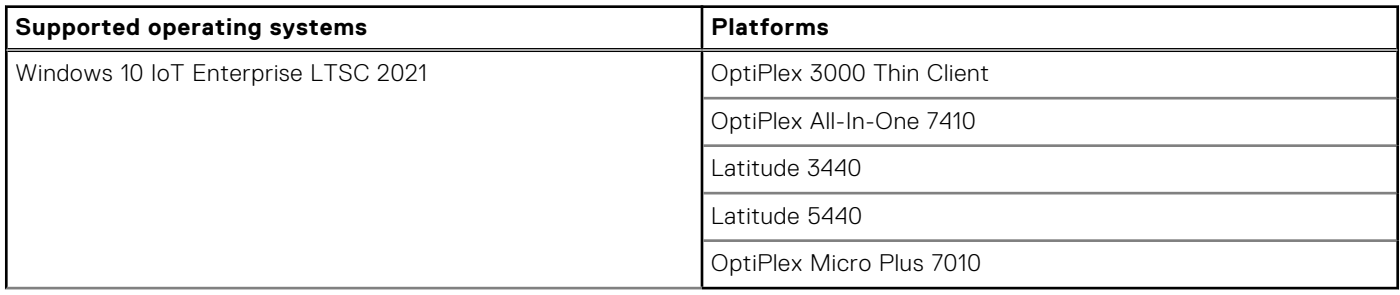

#### **Table 4. Build details of Dell Application Store 23.12.0.1**

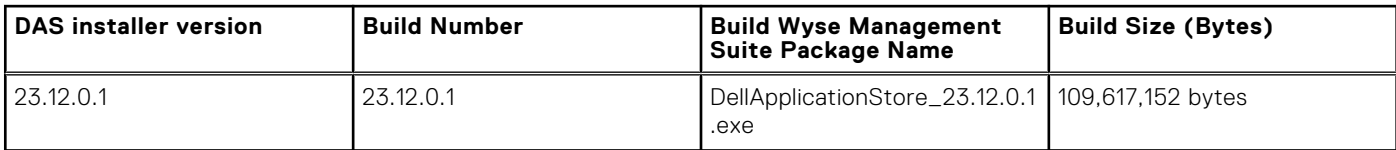

The following are the build details for e-support images 10.05.XX.12.23.00:

#### **Table 5. General build details**

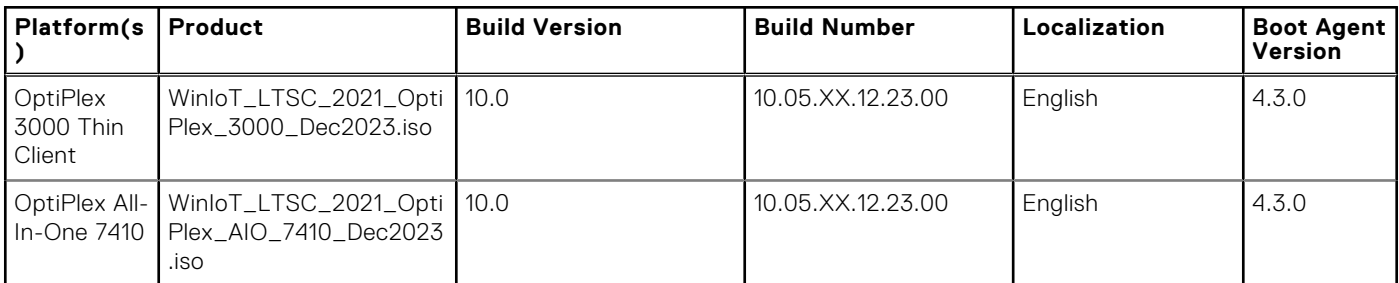

#### <span id="page-9-0"></span>**Table 5. General build details (continued)**

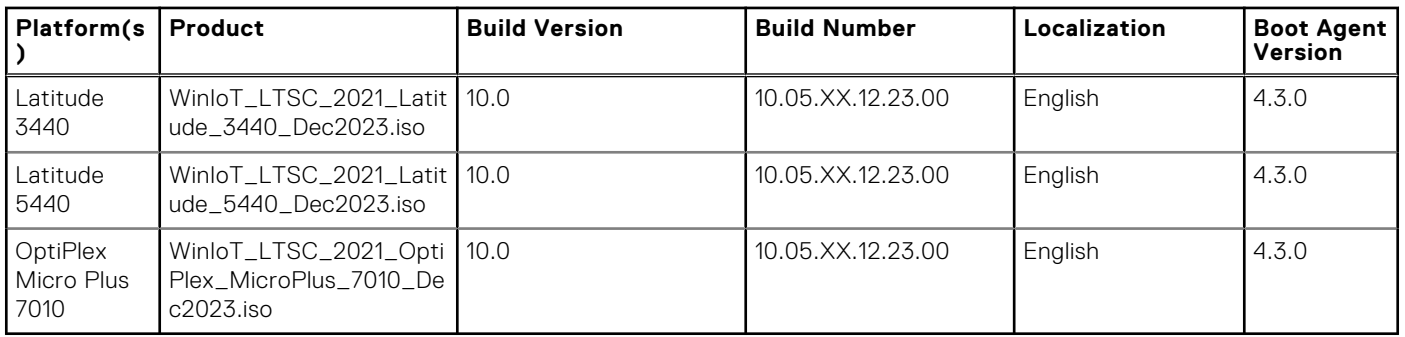

#### **Table 6. Platform specific build details of Wyse Management Suite**

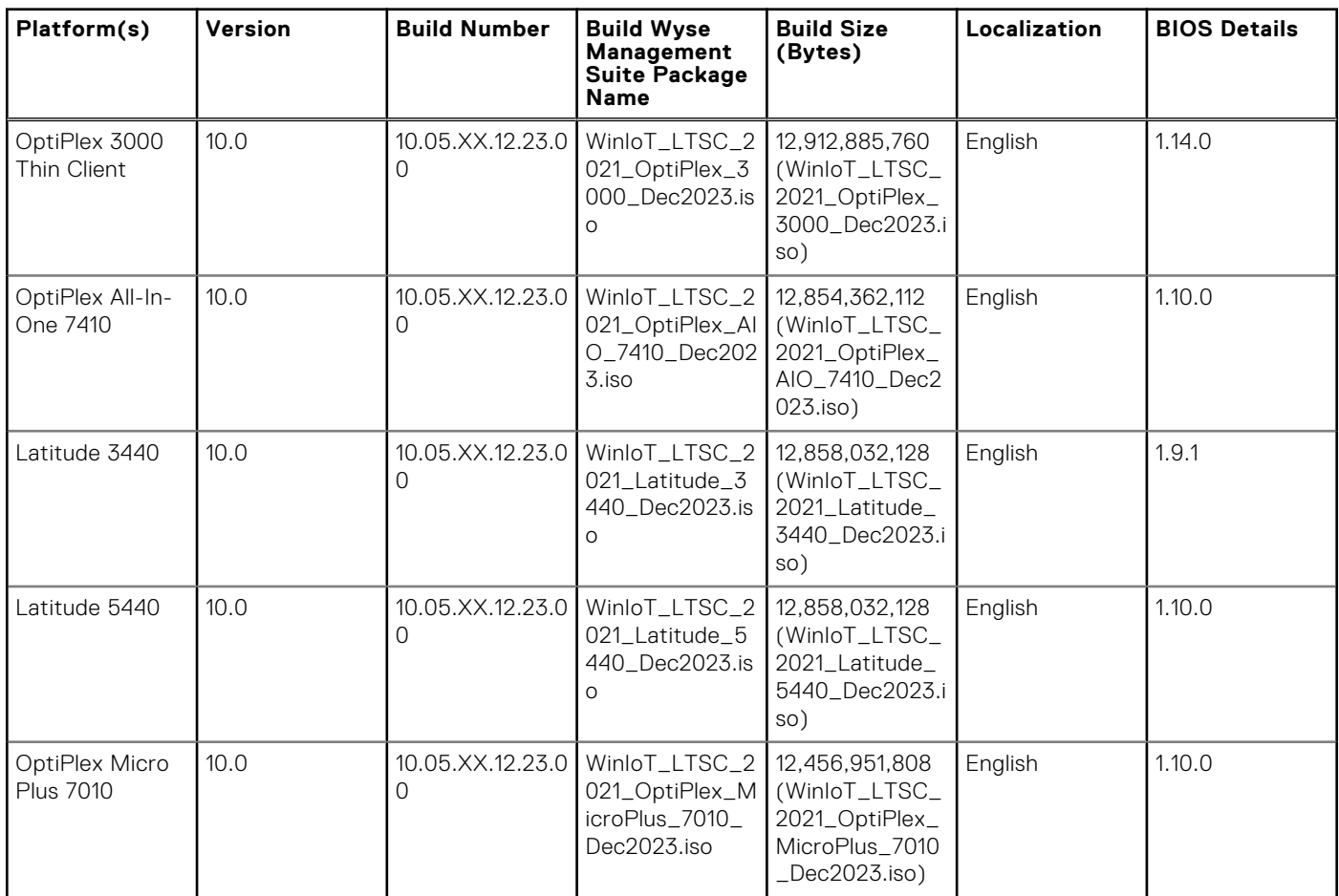

**NOTE:** BIOS is not part of this build. The above BIOS version is used during the build validation.

### **Hardware Support information**

This section provides the hardware support information.

- OptiPlex 3000 Thin Client 8/16 GB RAM, 256 GB SSD
- OptiPlex All-In-One 7410 8/16/32 GB RAM, 256 GB SSD
- Latitude 3440 Client 8/16/32 GB RAM, 256 GB SSD
- Latitude 5440 Client 8/16/32 GB RAM, 256 GB SSD
- OptiPlex Micro Plus 7010 8/16 GB RAM, 256 GB SSD

#### <span id="page-10-0"></span>**Table 7. Supported displays**

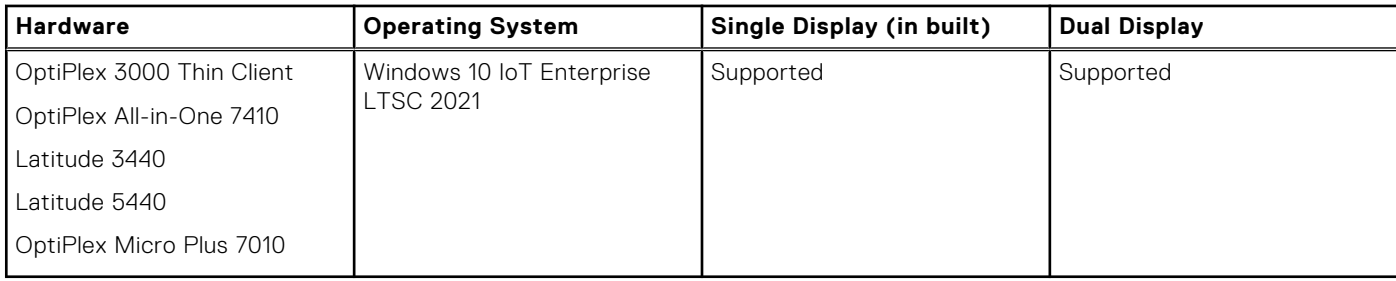

### **Supported languages**

- English (en-US)
- German (de-DE)
- French France (fr-FR)
- French Canada (fr-CA)
- Italian (it-IT)
- Spanish (es-ES)
- Japanese (ja-JP)
- Korean (ko-KR)
- Chinese Simplified (zh-CN)
- Chinese traditional (zh-TW)
- Brazilian Portuguese (pt-BR)
- Dutch Netherlands (nl-NL)
- Danish Denmark (da-DK)
- Finnish Finland (fi-FI)
- Norwegian Norway (nb-NO)
- Russian Russia (ru-RU)
- Swedish Sweden (sv-SE)

# **Important notes**

### **Test Environment**

#### **Table 8. Test Environment**

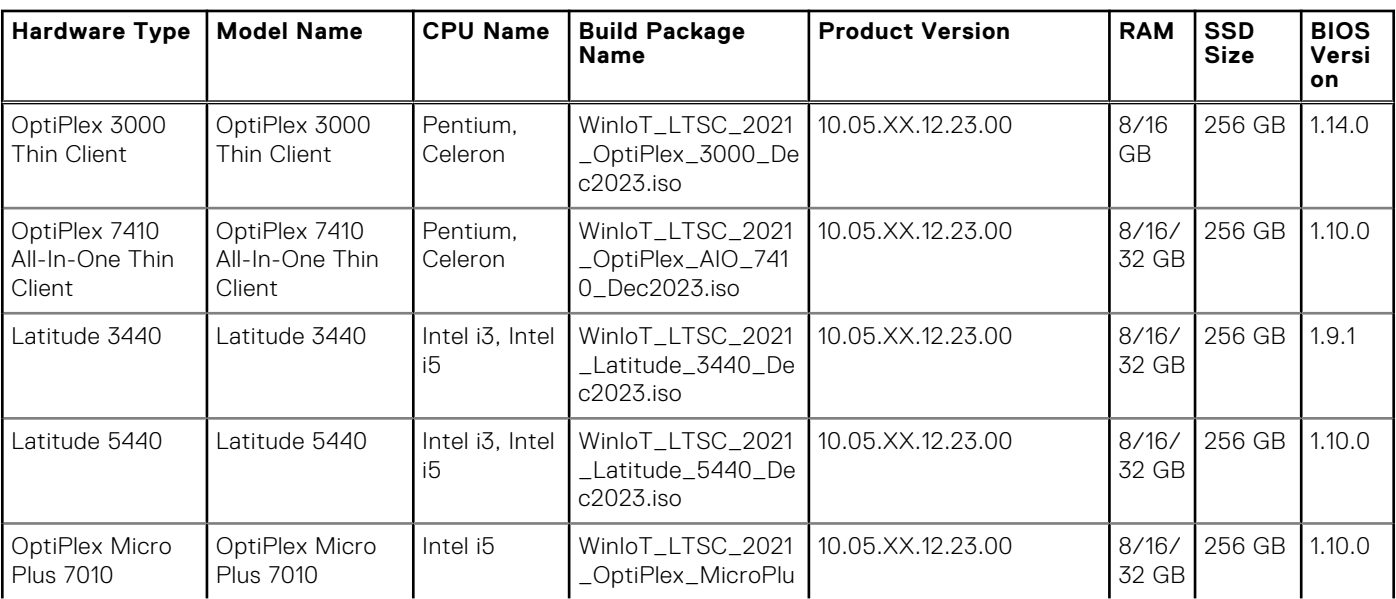

#### <span id="page-11-0"></span>**Table 8. Test Environment (continued)**

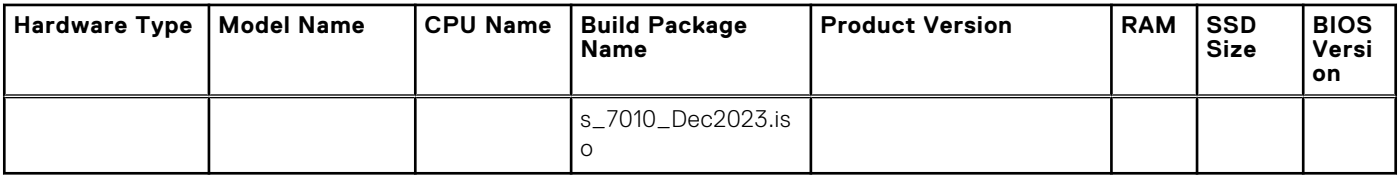

### **Used space and free space**

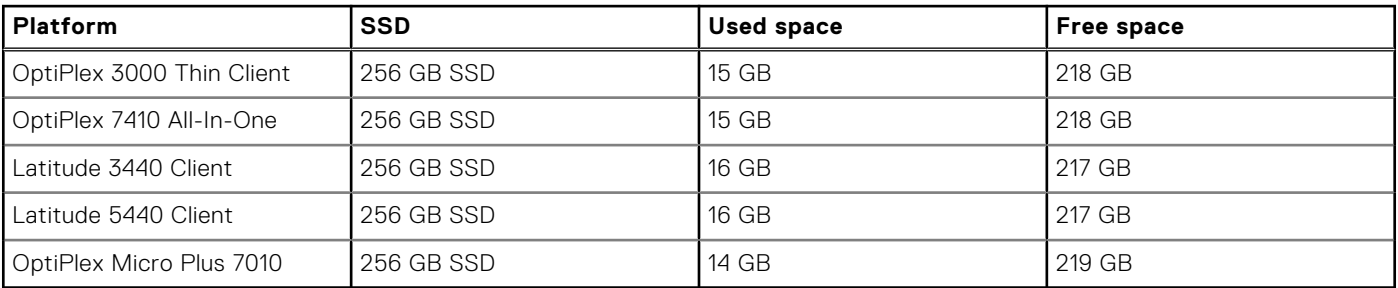

### **QFEs list**

#### **Table 9. QFEs list for OptiPlex 3000 Thin Client, OptiPlex 7410 All- In-One, Latitude 3440, Latitude 5440**

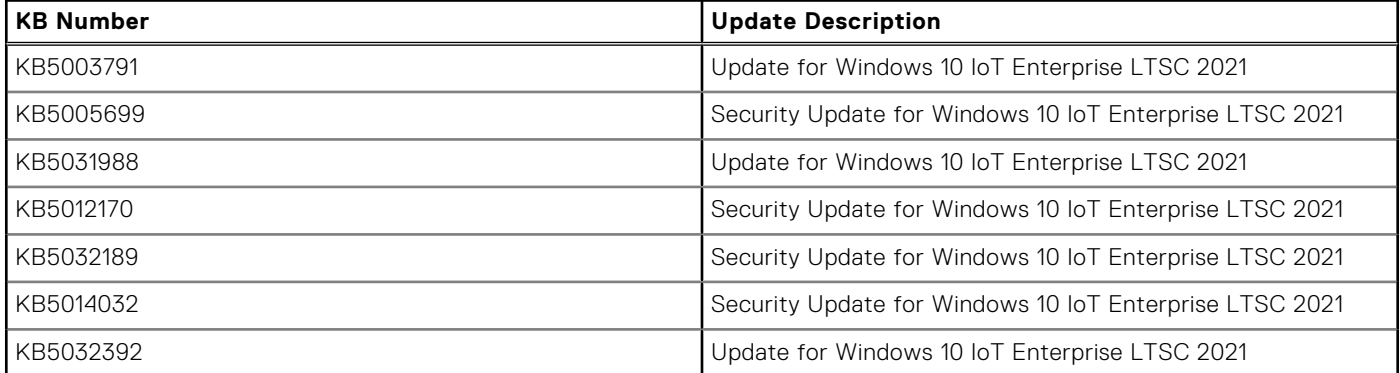

#### **Table 10. QFEs list for OptiPlex Micro Plus 7010**

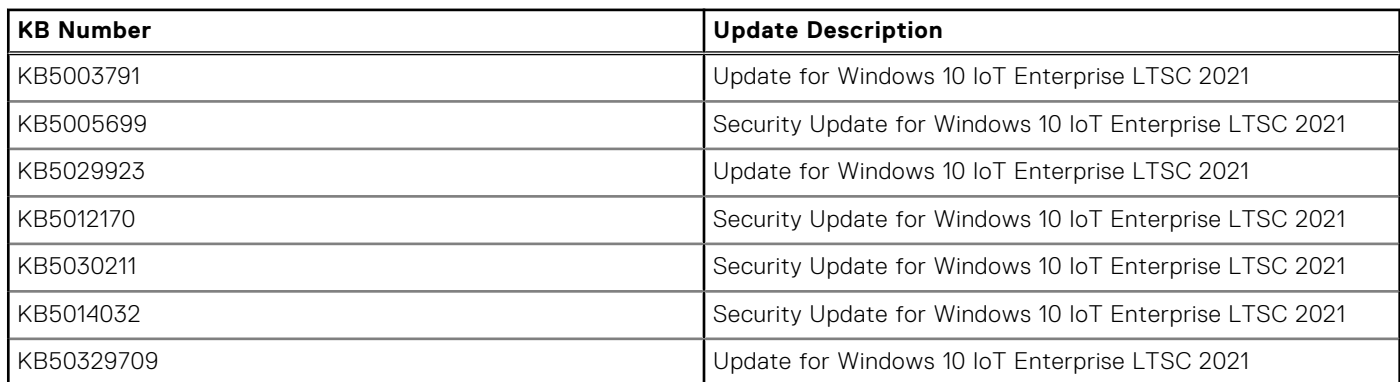

### **Dell value-added applications in Dell Application Store 23.12.0.1**

#### **Table 11. Dell value-added applications**

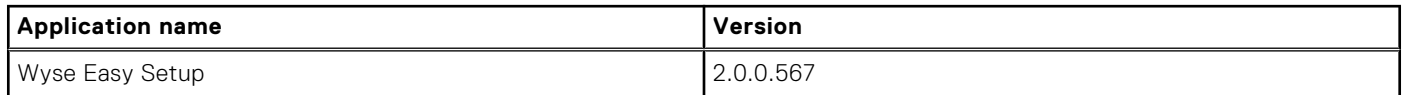

#### <span id="page-12-0"></span>**Table 11. Dell value-added applications (continued)**

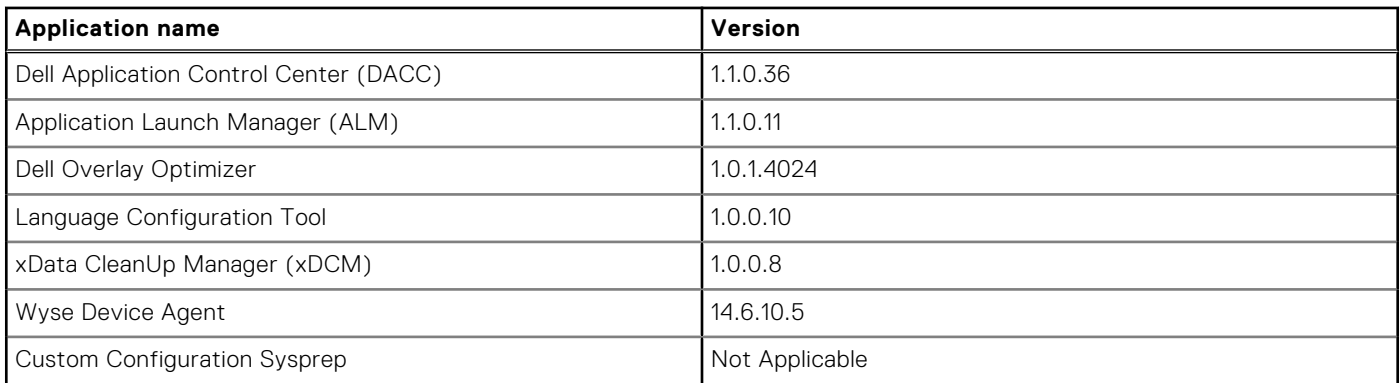

### **Operating System/Driver components**

#### **Table 12. Dell value-added applications driver details**

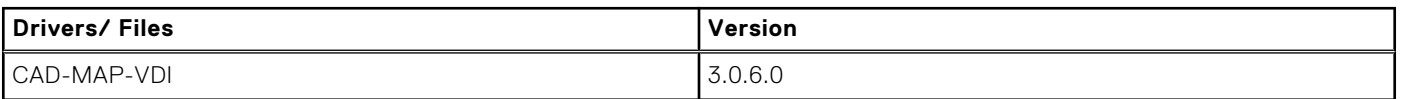

#### **Table 13. Common application, features, and files- part of e-support image 10.05.XX.12.23.00**

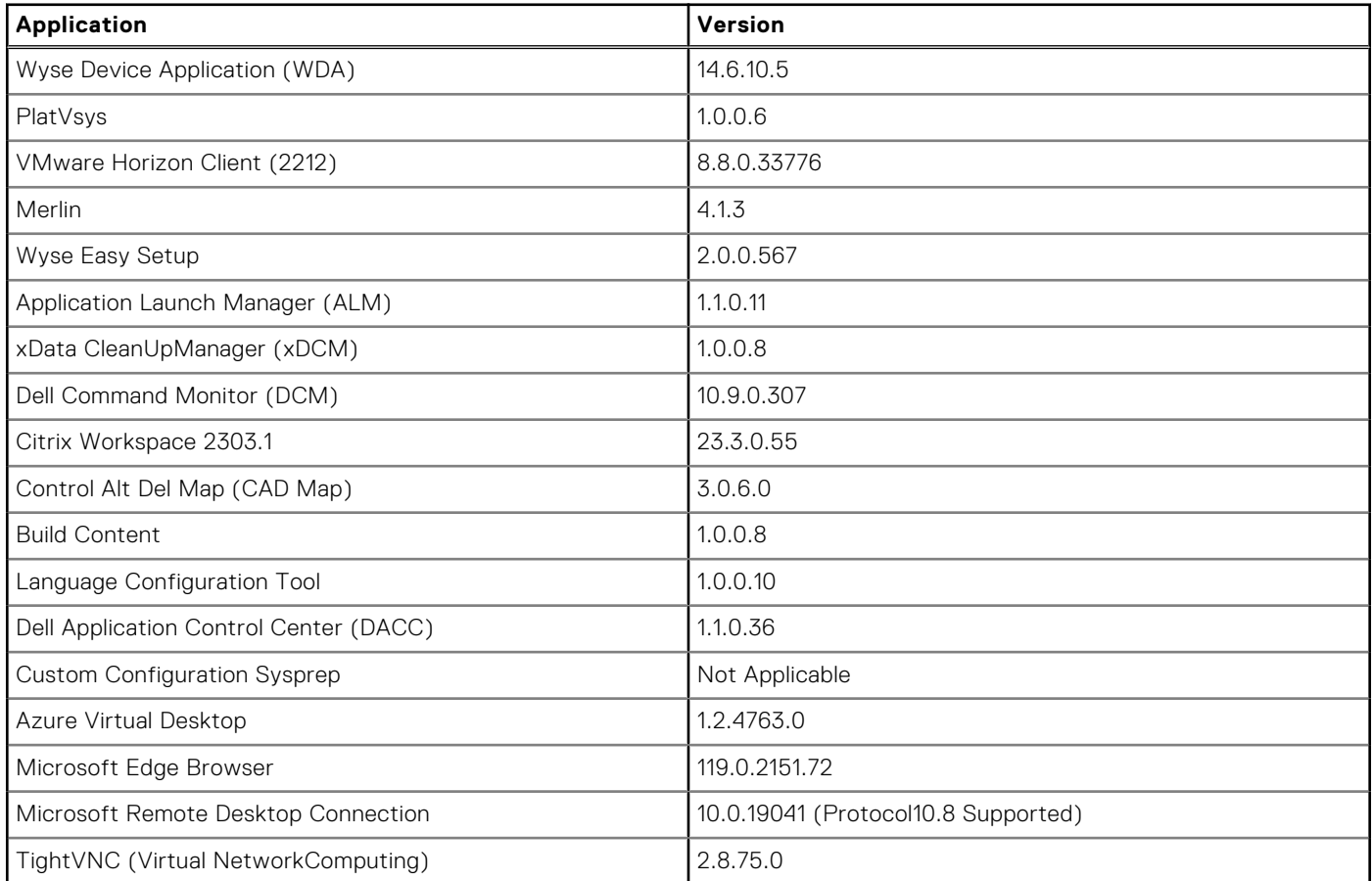

#### **Table 14. Custom Configuration imaging settings tool internally includes below applications**

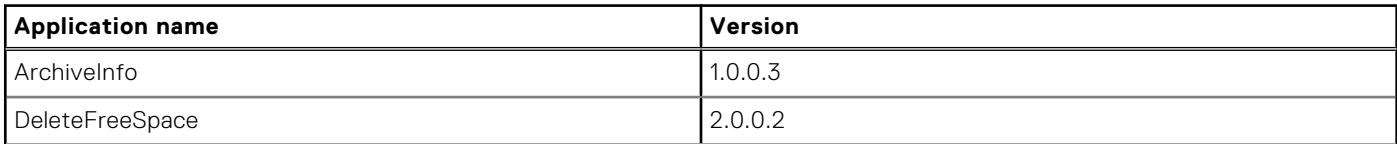

<span id="page-13-0"></span>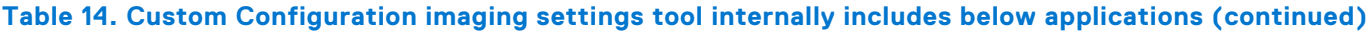

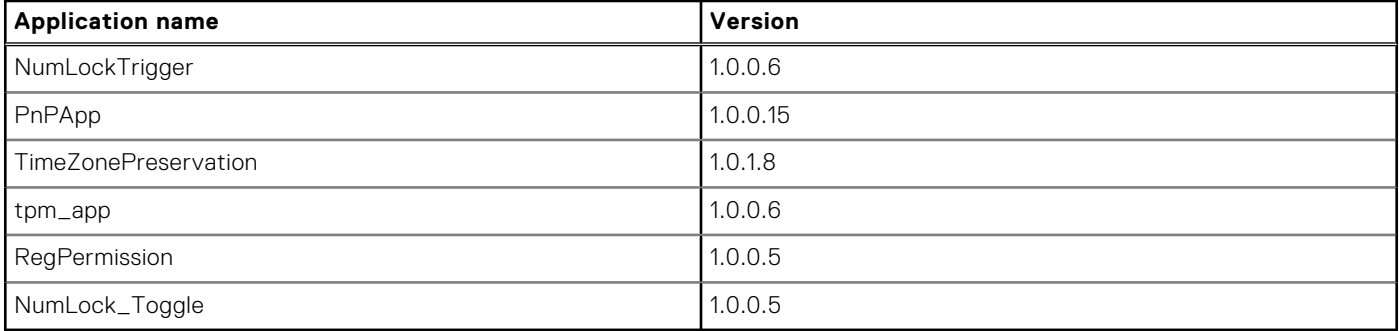

**NOTE:** Factory image version number changes based on the production month and the year.

# **Fixed Issues**

The following are the fixed issues:

#### **Table 15. Fixed Issues**

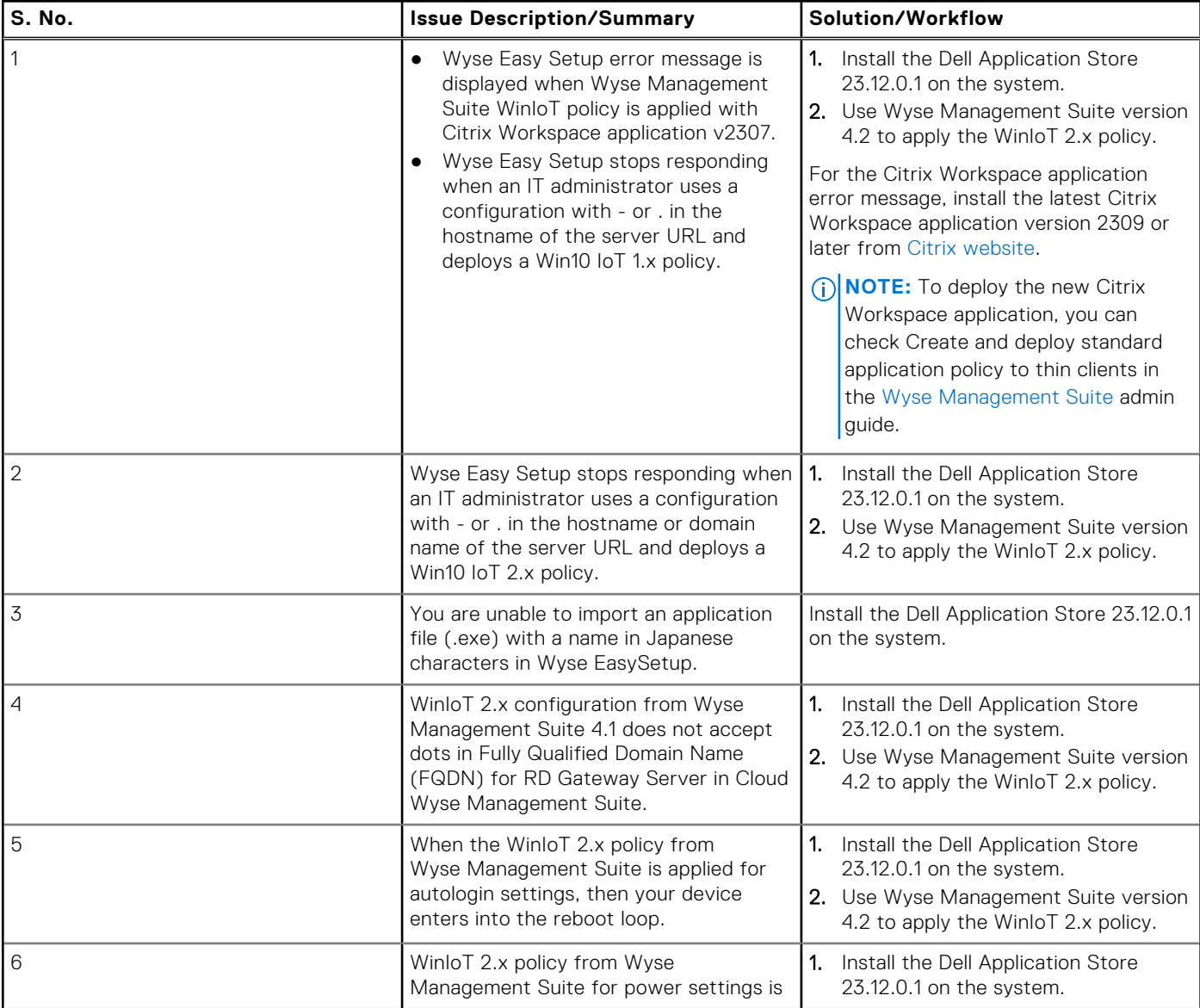

#### <span id="page-14-0"></span>**Table 15. Fixed Issues (continued)**

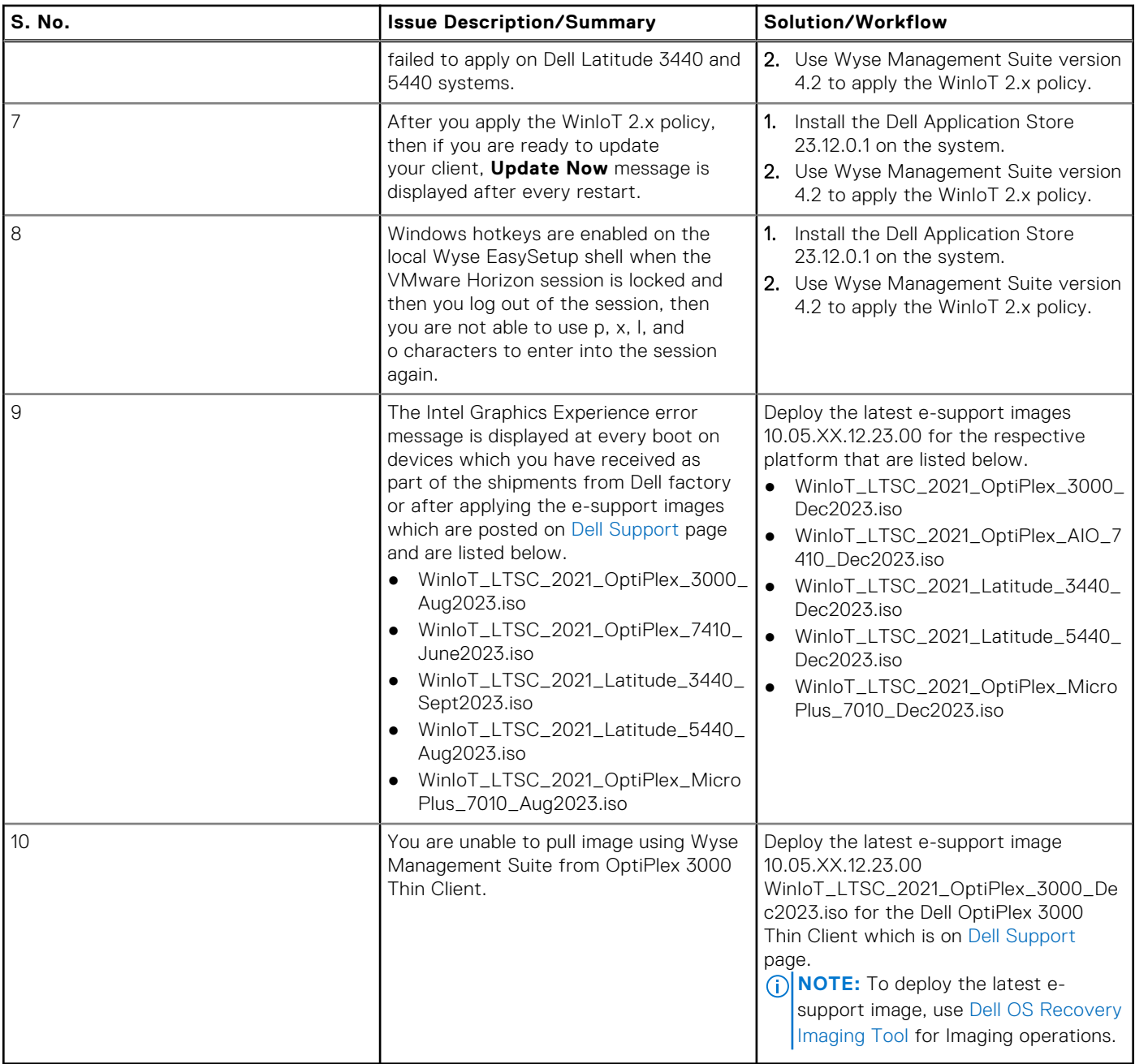

# **Known Issues**

The following are the known issues:

#### **Table 16. Known Issues**

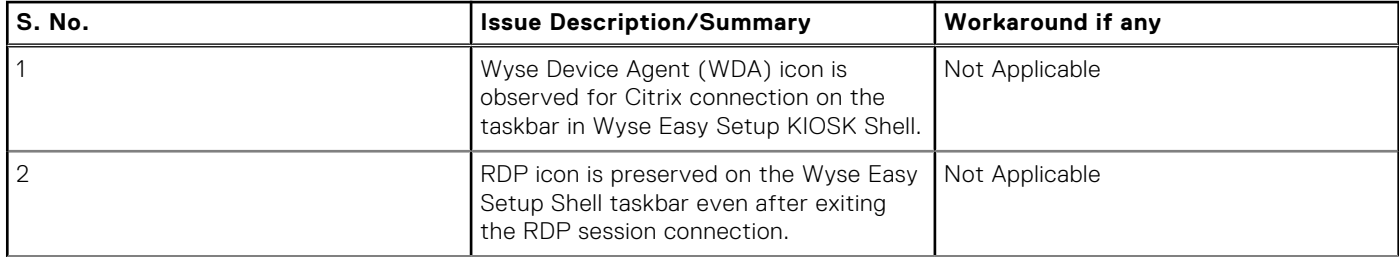

#### <span id="page-15-0"></span>**Table 16. Known Issues (continued)**

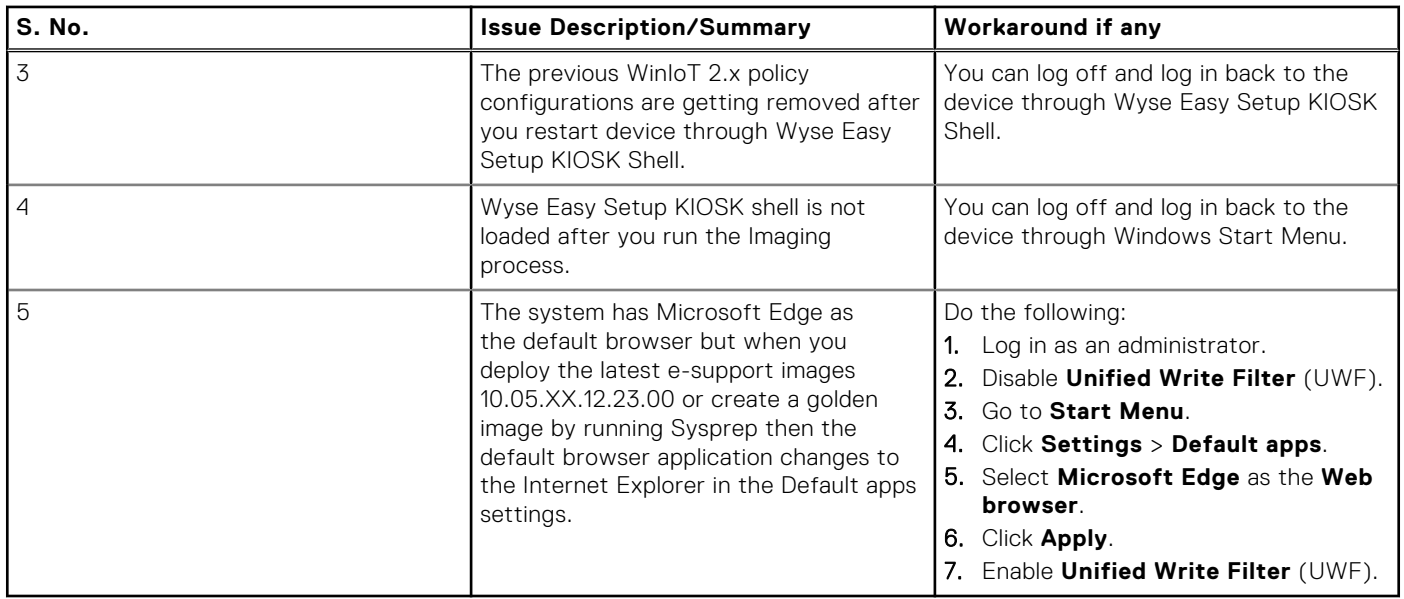

# **Peripherals ecosystem**

#### **Table 17. Peripherals ecosystem**

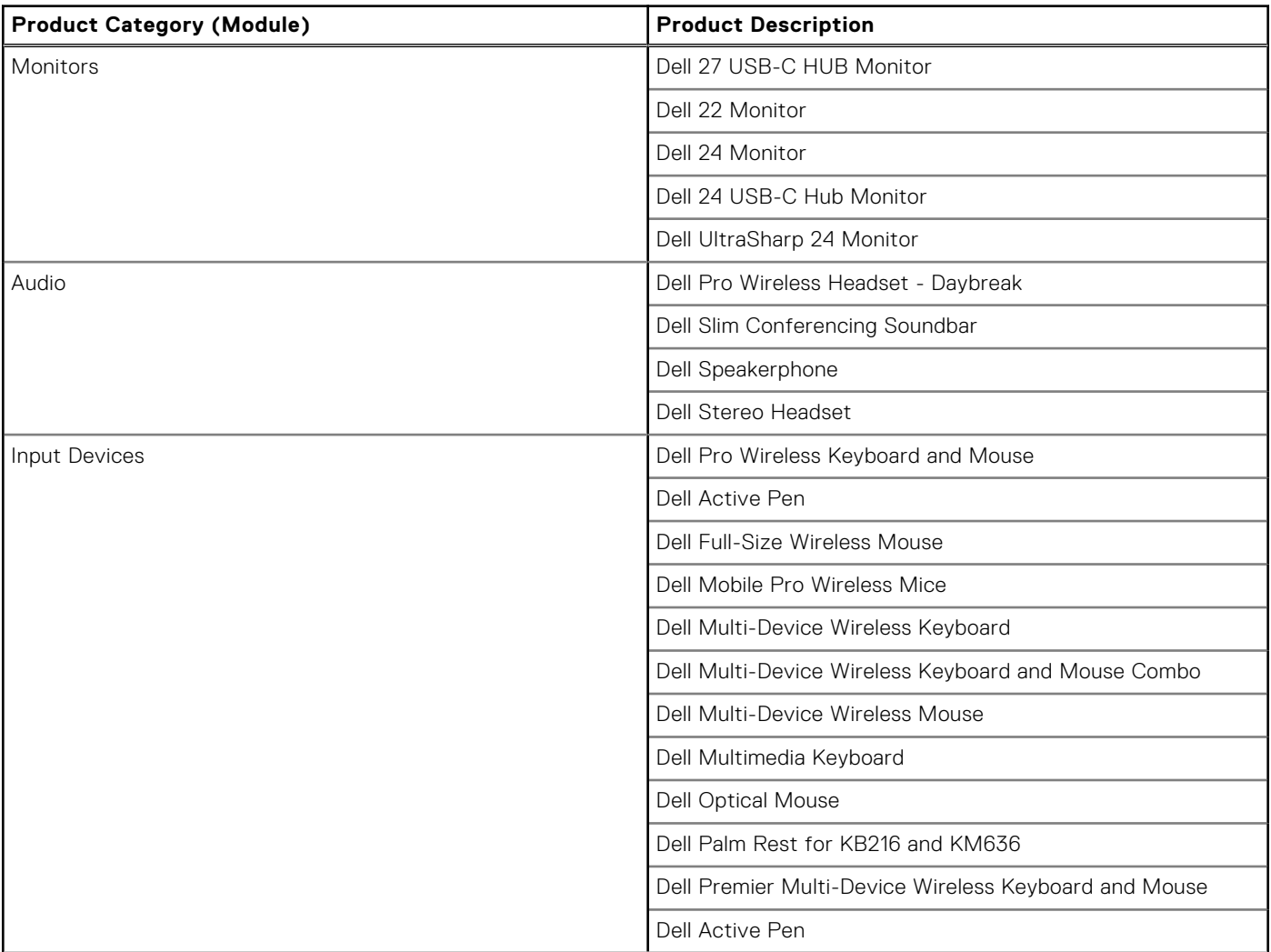

#### <span id="page-16-0"></span>**Table 17. Peripherals ecosystem (continued)**

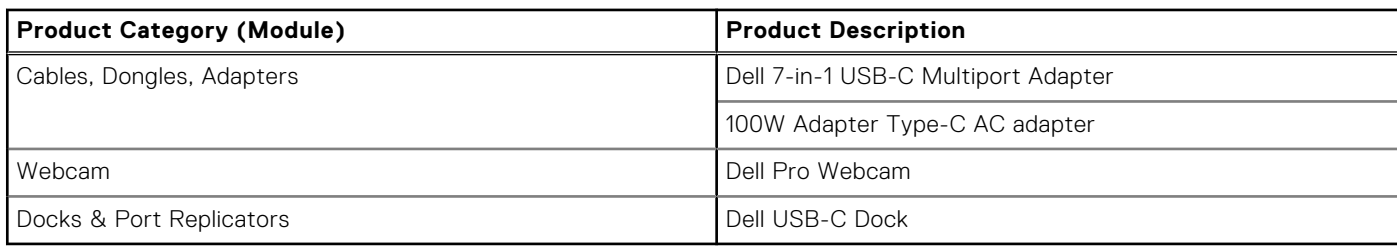

# **Boot sequence**

- The first boot is Windows Boot Manager.
- The second boot is Merlin Non-Pxe.
- The third boot is UEFI HTTPs Boot.
- The fourth boot is UEFI CL1-3D256-Q11 NVMe SSTC 256 GB TWOTN2CC9DH000BB09161.
- The fifth boot is ONBOARD NIC (IPV4).
- The sixth boot is ONBOARD NIC (IPV6).

# **Quarterly Release 2308**

# <span id="page-17-0"></span>**Release summary**

This release note contains information about the Dell Application Store 2308 for Windows 10 IoT Enterprise LTSC 2021. It provides the flexibility to be managed with Wyse Management Suite and Microsoft Endpoint Configuration Manager for the updated [Dell value-added applications.](#page-18-0) The Windows 10 IoT Enterprise LTSC 2021 supports English and [other MUI languages.](#page-40-0)

### Version

23.08.0.4

### Release date

September 2023

# **New and enhanced features**

- Adherence to SDL 7.0 process controls.
	- o [Dell value-added applications](#page-18-0) are adhered to SDL 7.0 technical controls.
- [Dell Application Store](#page-19-0) supports silent installation (No installation parameter is required) from Wyse Management Suite.
- ConfigUISupport.exe supports silent installation (No installation parameter is required) from Wyse Management Suite.
- [Third party applications](#page-19-0) support silent installation (No installation parameter is required) from Wyse Management Suite. **(i)** NOTE: Wyse Device Agent with version 14.6.9.22 or later is required to support WMS silent installation for Third party add-on and Dell Application Store.
- Third party applications and Dell Application Store package availability in Wyse Management Suite Cloud Repository.
- The latest e-support image in ISO format for the OptiPlex 3000 Thin Client is available for download in the [Dell Support](https://www.dell.com/support/home/product-support/product/optiplex-3000-thin-client/drivers) page. This is to align with the annual e-support image release. [Click here](#page-23-0) for release information about e-support image for OptiPlex 3000 Thin Client.
- Windows 10 IoT Enterprise LTSC 2021 Operating System Recovery Guide is posted in the [Dell Support](https://www.dell.com/support/home/product-support/product/optiplex-3000-thin-client/docs) under the documentation section of the OptiPlex 3000 Thin Client platform page. The image pull process is updated.
- *Transition from the WinIoT-WES policy to WinIoT 2.x* whitepaper is posted in the [Dell Support](https://www.dell.com/support/home) page. The document provides step-by-step instructions and FAQs on transitioning from the legacy WinIoT (WES) policy to the new WinIoT 2.x policy in WMS. For more information, go to the documentation section of the respective platform page.
- **NOTE:** The new and upcoming features in WMS are available through WinIoT 2.x policy only. WinIoT 2.x policy is applicable only on Windows 10 IoT Enterprise LTSC 2021.
- **(i)** NOTE: Minimum version 14.6.9.22 is required to support WMS silent installation for Third party add-on and Dell application Store application.
- $(i)$ **NOTE:** [Dell value-added applications](#page-18-0) are installed by default when the Dell Application Store is installed.
- **NOTE:** You can download individual third party applications as add-on from the [Dell Support](https://www.dell.com/support/home/product-support/product/optiplex-3000-thin-client/drivers) page.
- **NOTE:** Dell Application Store is separate from the e-support image on the Dell Support page. You must download the latest ⋒ Dell Application Store from [Dell Support](https://www.dell.com/support/home/product-support/product/optiplex-3000-thin-client/drivers) page to get the above enhancements.
- **NOTE:** When Dell Application Store v23.06.0.2 is installed, it removes the RAMDisk drive (Z:\\).

# <span id="page-18-0"></span>**Important notes**

### **Post Installing Dell Application Store**

- After you run the Dell Application Store, the Unified Write Filter tray user interface is managed by the Dell Application Control Center.
- Right click and run as administrator when you start Dell Application Control Center to continue to manage Unified Write Filter.

### **Dell value-added applications in Dell Application Store**

#### **Table 18. Dell value-added applications**

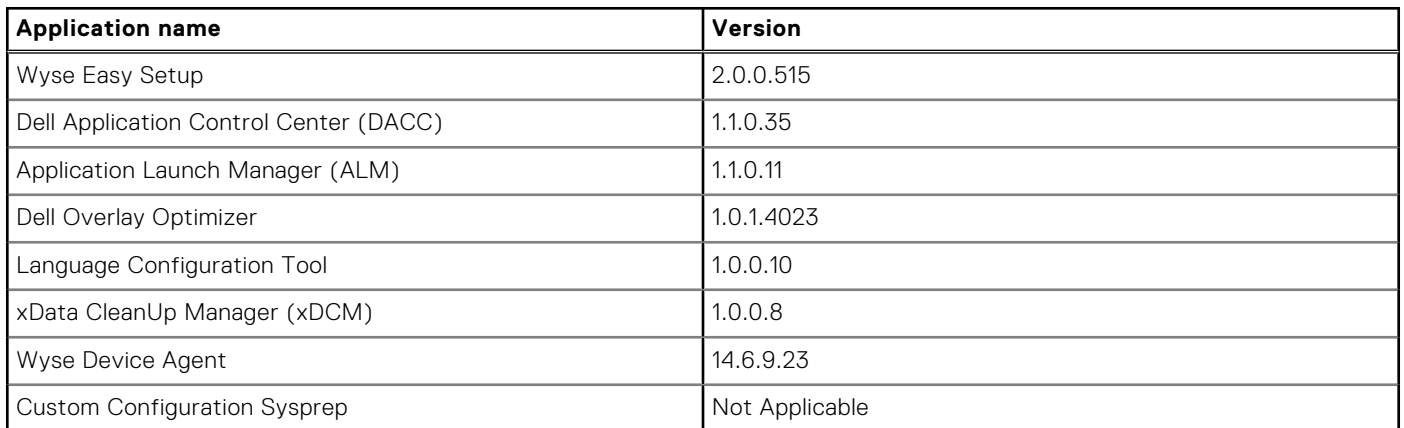

#### **Table 19. Custom Configuration Sysprep includes below applications**

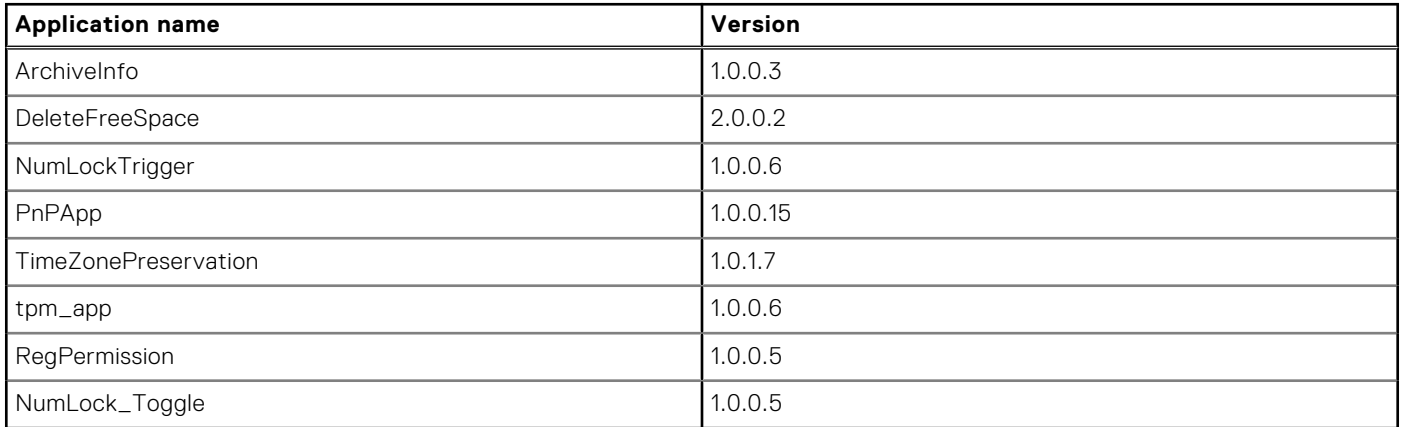

### **Driver components**

#### **Table 20. Dell value-added applications driver details**

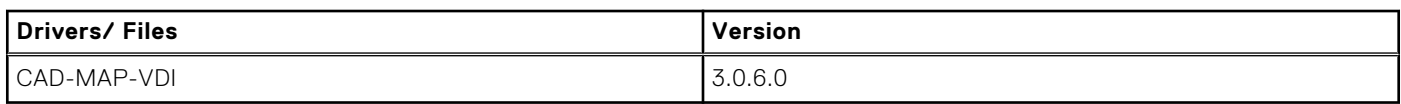

# <span id="page-19-0"></span>**Compatibility**

### **Build details**

Dell Application Store runs on the following operating systems:

#### **Table 21. Supported operating systems and platforms**

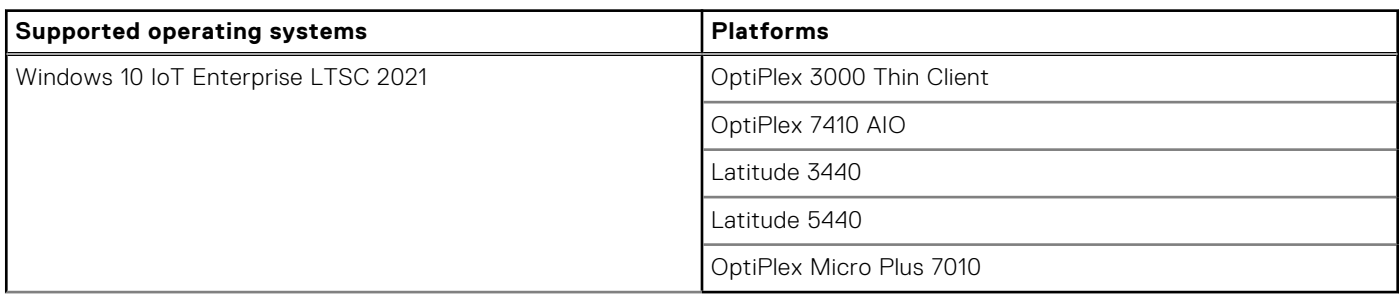

#### **Table 22. Build details of Dell Application Store**

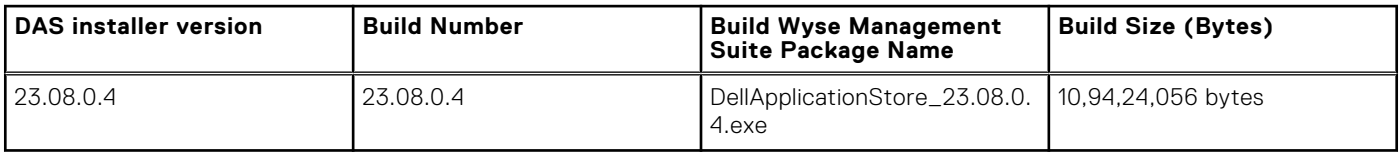

# **Addendum**

List of Third-Party Applications available as individual Add-on packages

#### **Table 23. Addendum**

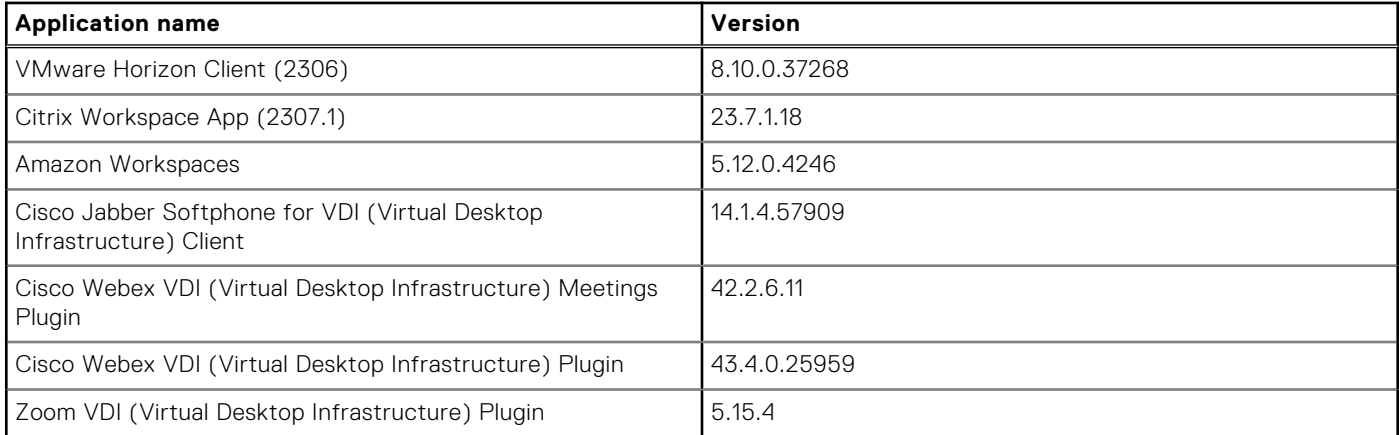

# **Quarterly Release 2306**

# <span id="page-20-0"></span>**Release summary**

This release note contains information about the Dell Application Store 2306 for Windows 10 IoT Enterprise LTSC 2021. It provides the flexibility to be managed with Wyse Management Suite and Microsoft Endpoint Configuration Manager for the updated [Dell value-added applications.](#page-21-0) The Windows 10 IoT Enterprise LTSC 2021 supports English and [other MUI languages.](#page-40-0)

### Version

23.06.0.0

### Release date

June 2023

# **New and enhanced features**

- Third-party application has been separated from Dell Application Store, and as a consequence, Dell Application Store now only contains Dell value-added applications.
- The Dell Application Store package size is reduced from 1.4GB to around 104 MB. With a smaller footprint of Dell application store, it is also easier and faster to deploy Dell value-added applications.
- Third Party Applications are available as individual Add-on packages and as applications downloadable from [Dell Support](https://www.dell.com/support/home/en-us/product-support/product/optiplex-3000-thin-client/drivers) page.
- Adherence to SDL 7.0 process controls.
	- IT admins must provide admin or user account and passwords during custom image creation in the Dell Application Control Center.

**NOTE:** [Dell value-added Applications](#page-21-0) are installed by default when the Dell Application Store is installed.

**NOTE:** Users can download individual third party applications as Add-on from [Dell Support](https://www.dell.com/support/home/en-us/product-support/product/optiplex-3000-thin-client/drivers) page.

**NOTE:** Dell Application Store is separate from the e-support image on Dell Support page. Customers need to download the latest Dell Application Store from [Dell Support](https://www.dell.com/support/home/en-us/product-support/product/optiplex-3000-thin-client/drivers) page to get the above enhancements.

⋒ **NOTE:** When Dell Application Store v23.06.0.2 is installed, it will remove the RAMDisk drive (Z:\\).

# **Important notes**

### **Post Installing Dell Application Store**

- After running the Dell Application Store, the Unified Write Filter tray user interface will be managed by Dell Application Control Center.
- Right click and run as administrator when starting Dell Application Control Center to continue to manage Unified Write Filter.

### <span id="page-21-0"></span>**Dell value-added applications in Dell Application Store**

#### **Table 24. Dell value-added applications**

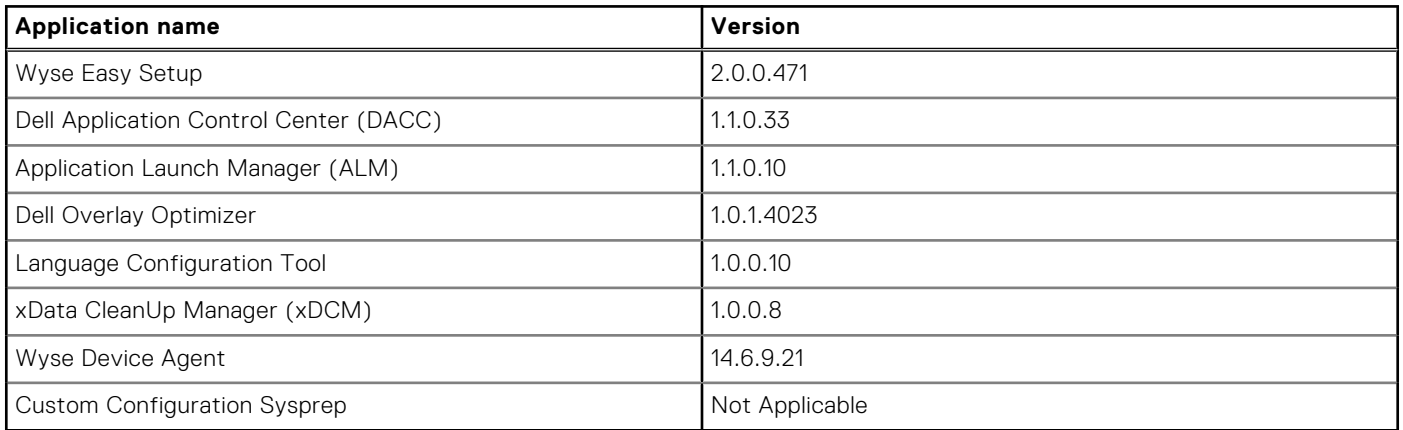

#### **Table 25. Custom Configuration Sysprep**

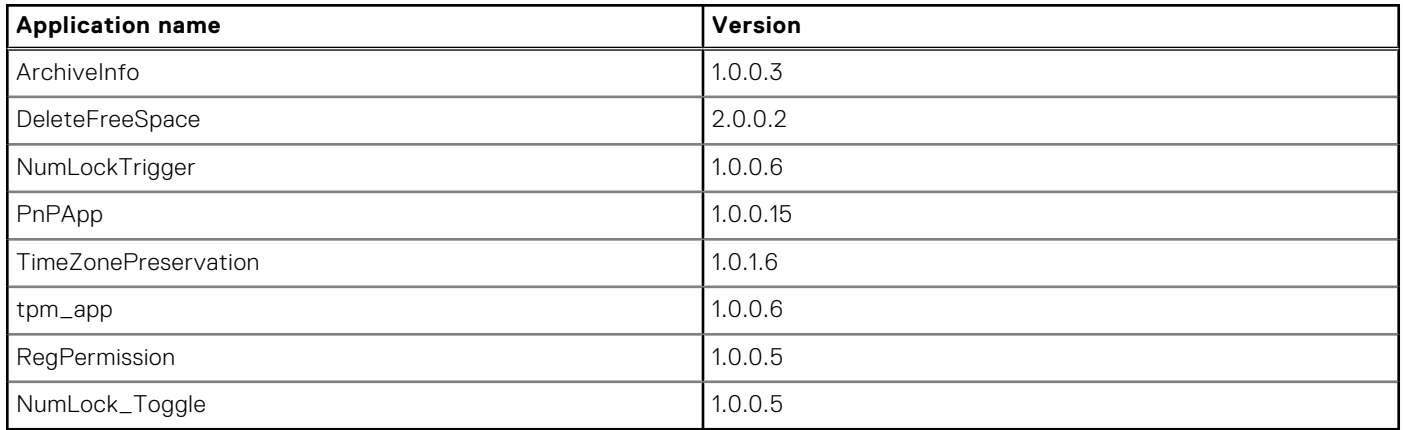

### **Driver components**

#### **Table 26. Dell value-added applications driver details**

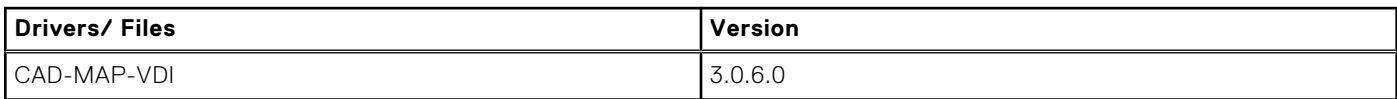

# **Compatibility**

### **Build details**

Dell Application Store runs on the following operating systems:

#### **Table 27. Supported operating systems and platforms**

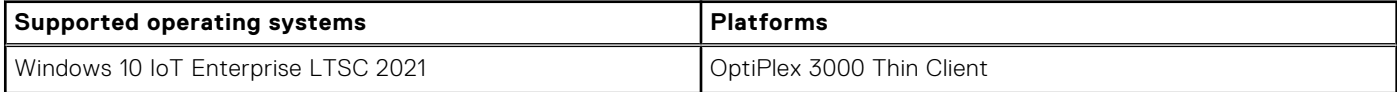

#### <span id="page-22-0"></span>**Table 28. Build details of Dell Application Store**

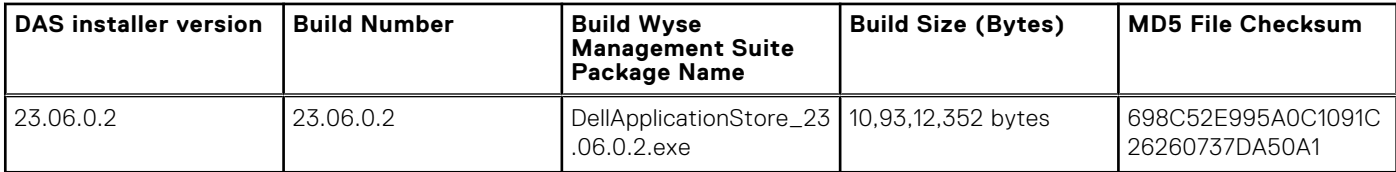

# **Addendum**

List of Third-Party Applications available as individual Add-on packages

#### **Table 29. Addendum**

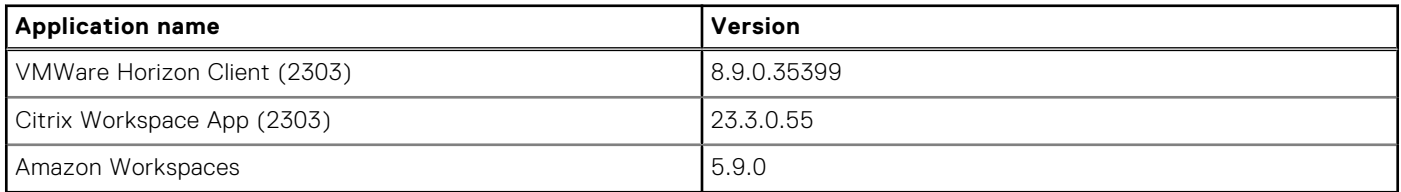

List of Third-Party Applications available as individual applications

#### **Table 30. Addendum**

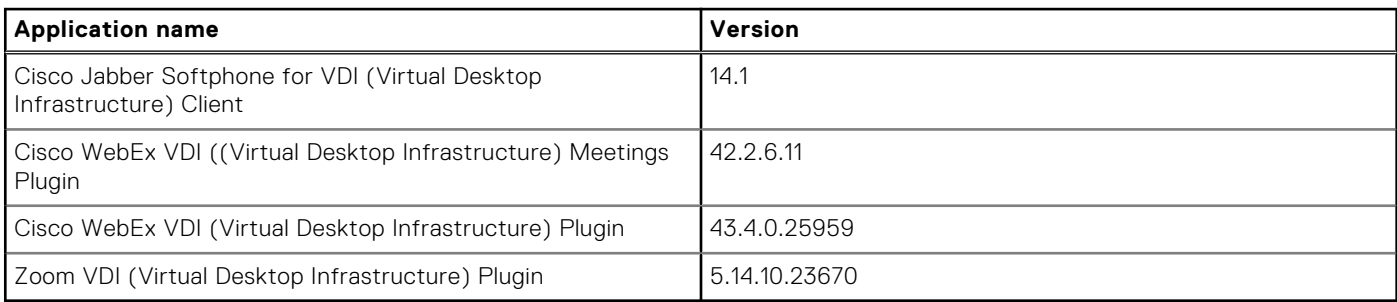

**6**

# <span id="page-23-0"></span>**Windows 10 IoT Enterprise LTSC 2021 10.05.XX.08.23.00**

## **Release summary**

This release note contains information about the Windows 10 IoT Enterprise LTSC 2021 that runs on the OptiPlex 3000 Thin Client. Windows 10 IoT Enterprise LTSC 2021 is factory installed on the OptiPlex 3000 Thin Client. It provides the flexibility to be managed with Wyse Management Suite and Microsoft Endpoint Configuration Manager. The Windows 10 IoT Enterprise LTSC 2021 supports English and MUI languages.

### Version

10.05.XX.08.23.00

### Release date

September 2023

# **New and enhanced features**

This release consists of two parts: the Dell Application Store and the E-support .iso image.

- **Dell Application Store** 
	- Dell Application Store is separate from the e-support image on [Dell Support](https://www.dell.com/support/home) page. You must download the latest Dell Application Store from [Dell Support](https://www.dell.com/support/home) page to get the [New Features and Enhancements.](#page-17-0)
- E-support image
	- The e-support image is updated to include the latest security intelligence updates for Microsoft Defender Antivirus and other Microsoft anti-malware updates. See [QFEs list](#page-24-0) for more information.
	- Secure Unique Password update for Windows 10 IoT Enterprise LTSC 2021.
		- **NOTE:** The default password for the Admin account is Admin#SerialNumber of the device. The default password for the User account is User#Serialnumber of the device.
	- Adherence to SDL 7.0 process controls.
		- [Dell value-added applications](#page-18-0) are adhered to SDL 7.0 technical controls.
	- Supports [Dell OS Recovery Imaging Tool](https://www.dell.com/support/kbdoc/000123667/how-to-download-and-use-the-dell-os-recovery-image-in-microsoft-windows?) for Imaging operations.
	- Dell Thin Client Application, RAMDisk, Dell Secure Client, and Quick Start applications are removed.

**NOTE:** If IT administrators do not plan to reload the e-support image, they can also download the security patches from [Microsoft Update Catalog](https://www.catalog.update.microsoft.com/Home.aspx) and follow the [Deployment Guide](https://www.dell.com/support/manuals/optiplex-3000-thin-client/wie10_securitypatches_troy_dg/introduction?) for deployment. It can save time in deployment, image customization, and network traffic.

# **Important notes**

### **UWF Servicing Mode and Task Scheduler Information**

Install the July 12 update, [2022-KB5015807](https://www.catalog.update.microsoft.com/Search.aspx?q=21H2%20%2B%20ltsb%20%2B%20x64%20%2B%20KB5015807) as a pre-requisite QFE to function UWF Servicing mode.

- <span id="page-24-0"></span>'WindowsUWFServicing' is the scheduled task which is added and disabled by default to run at 3:00 AM every Sunday every 4 weeks for automatic windows updates.
- IT administrators can enable and update the scheduled timings as per their convenience.
- For UWFServicing Mode, the device must be able to connect the Windows Updates servers.

## **Post Installing Dell Application Store**

- After you run the Dell Application Store, the Unified Write Filter tray user interface is managed by Dell Application Control Center.
- Right click and run as admin when starting Dell Application Control Center to continue to manage Unified Write Filter.
- **NOTE:** If you are using the latest 10.05.XX.08.23.00 e-support image, then Dell Thin Client Application is removed. Instead, Dell Application Control Center is added as part of the e-support image for device configuration and management.

### **QFEs list**

#### **Table 31. QFEs list**

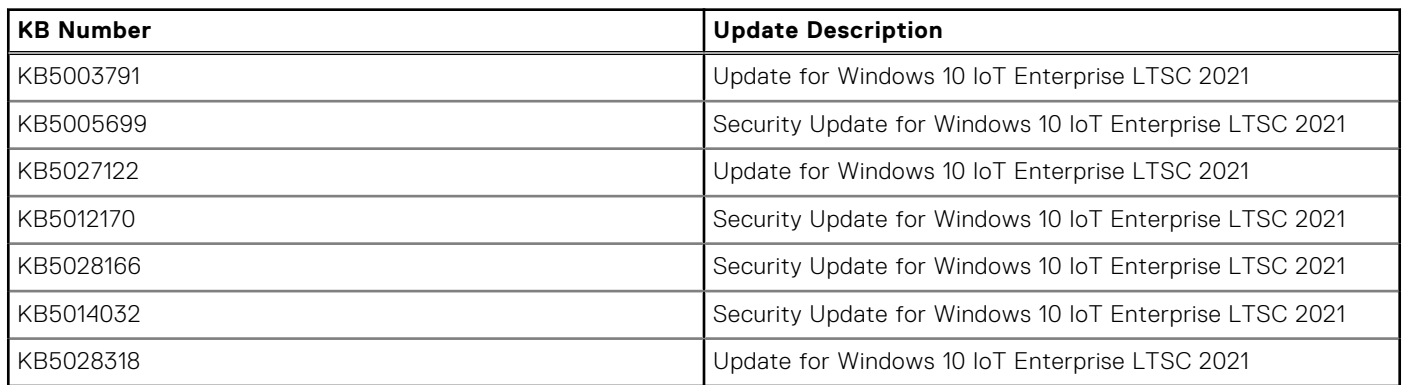

### **Dell value-added applications in Dell Application Store**

#### **Table 32. Dell value-added applications**

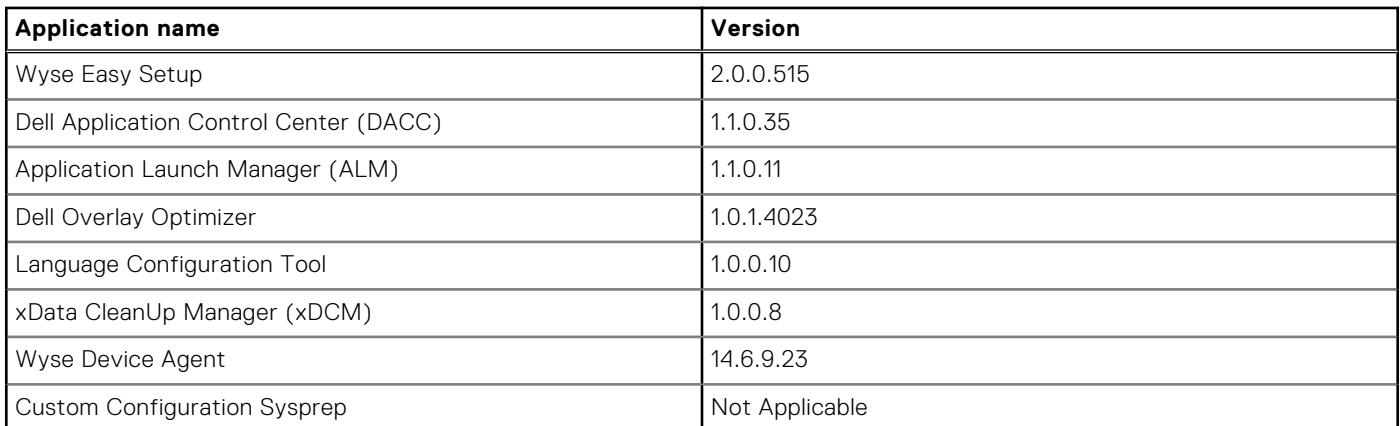

#### **Table 33. Custom Configuration Sysprep includes below applications**

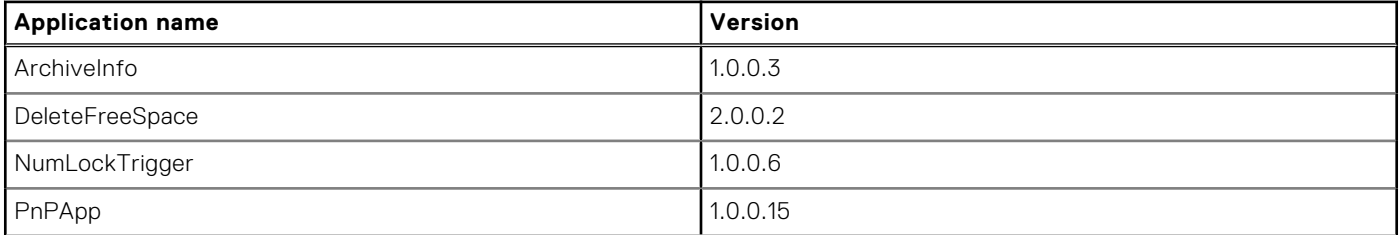

#### <span id="page-25-0"></span>**Table 33. Custom Configuration Sysprep includes below applications (continued)**

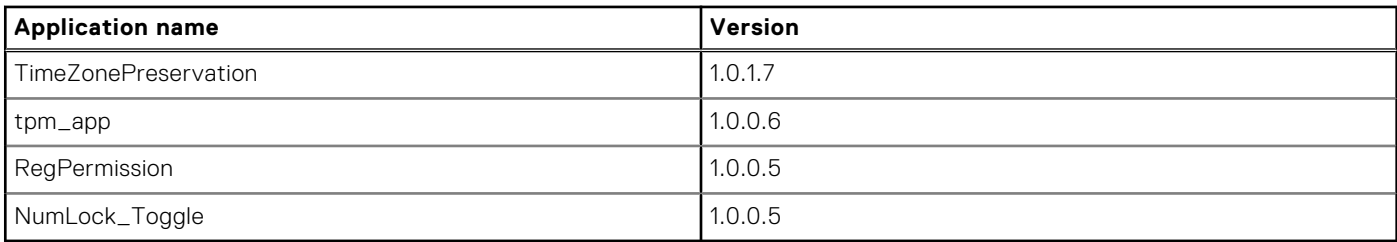

### **Addendum**

List of Third-Party Applications available as individual Add-on packages

#### **Table 34. Addendum**

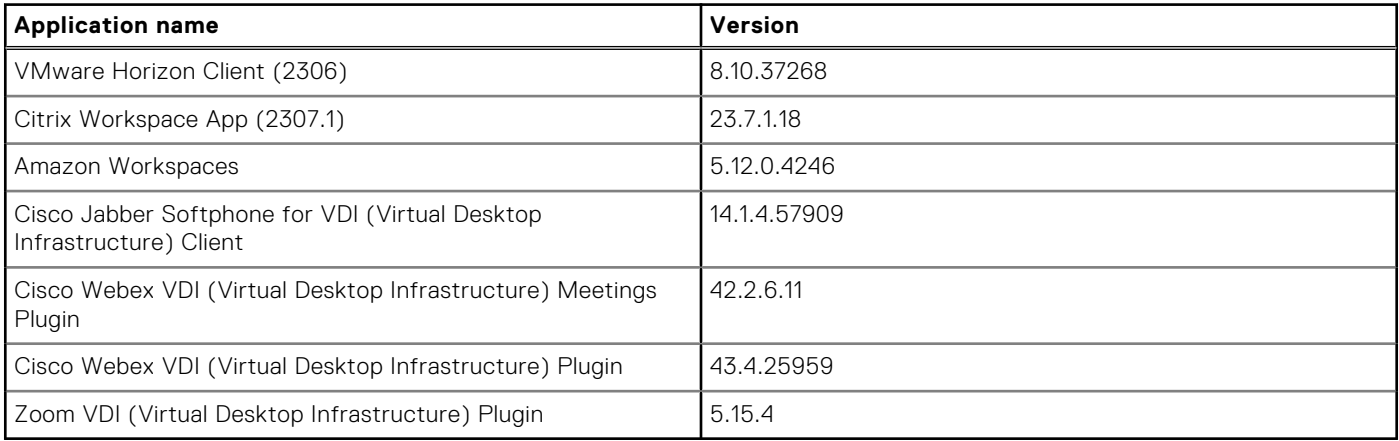

### **Dell value-added applications/Driver components**

#### **Table 35. Dell value-added applications driver details**

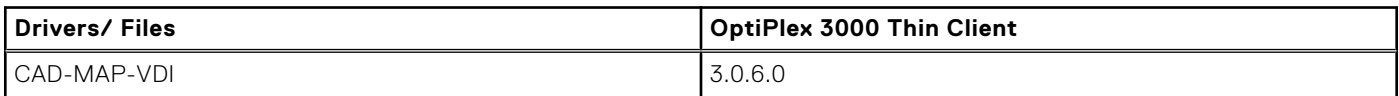

#### **Table 36. Common application, features, and files-part of e-support image build 10.05.XX.08.23.00**

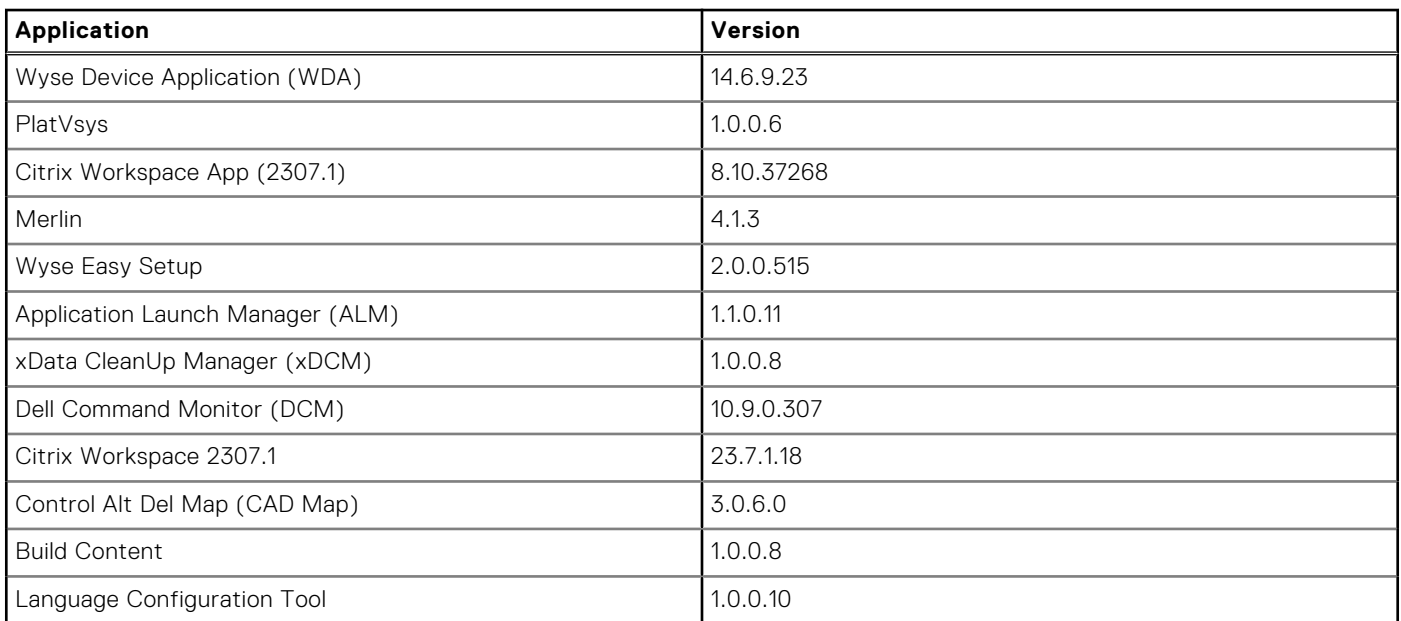

#### <span id="page-26-0"></span>**Table 36. Common application, features, and files-part of e-support image build 10.05.XX.08.23.00 (continued)**

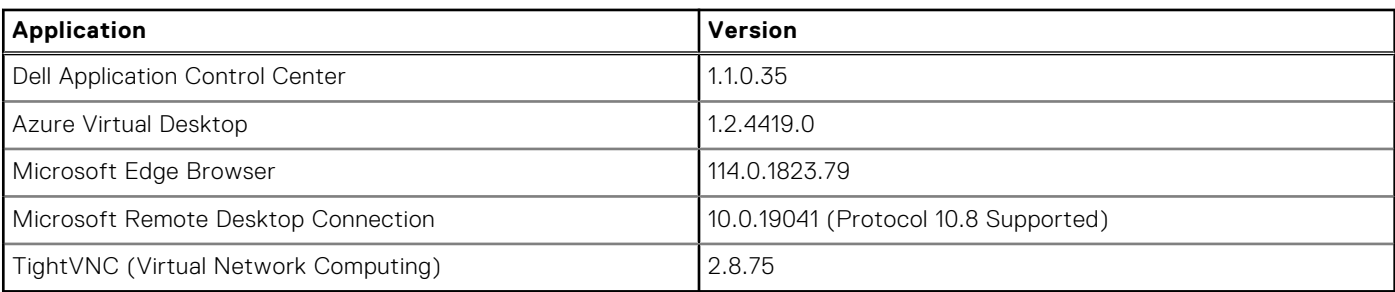

**NOTE:** Factory image version number changes based on the production month and the year.

## **Test Environment**

#### **Table 37. Test Environment**

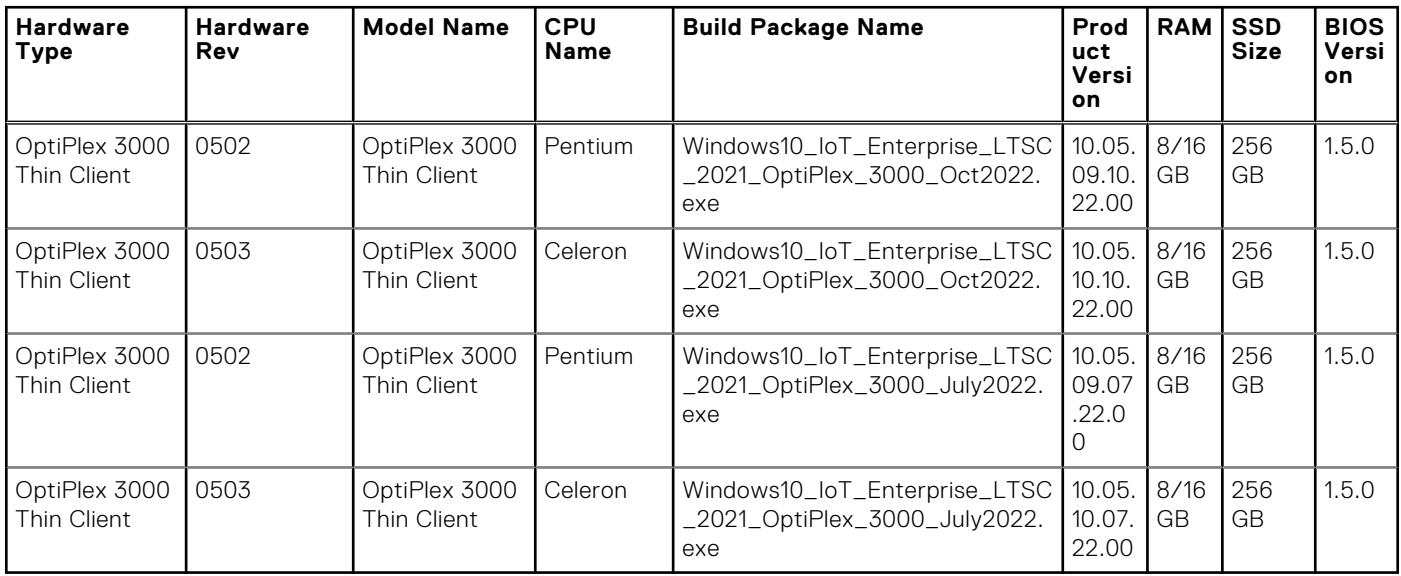

# **Compatibility**

### **Build details**

#### **Table 38. General build details**

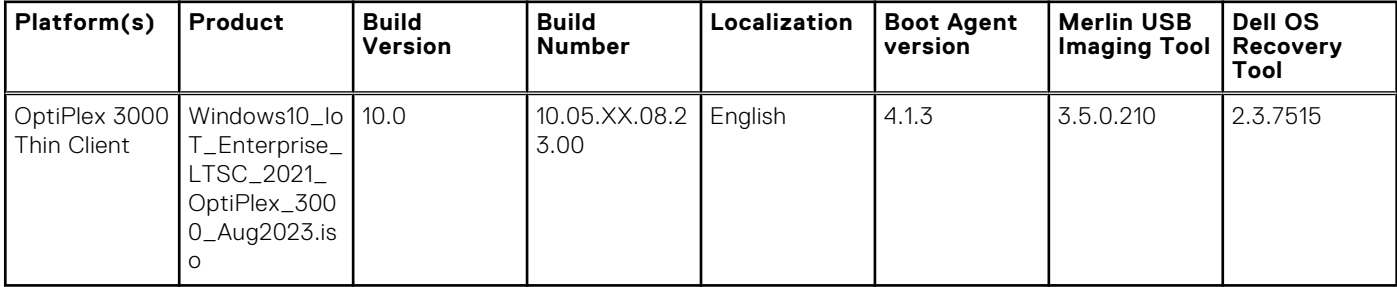

#### **Platform(s ) Version Build Number Build Wyse Manageme nt Suite Package Name Build Size (Bytes) Localizatio n BIOS Details Platform BIOS Version** OptiPlex 3000 Thin Client 10.0 10.05.XX.08 .23.00 Windows10\_ IoT\_Enterpri se\_LTSC\_2 021\_OptiPle x\_3000\_Au g2023.iso 12,467,961,8 56 bytes English - OptiPlex 3000 Thin Client 1.11.0

#### **Table 39. Platform specific build details of Wyse Management Suite**

#### **Table 40. Build details of Dell Application Store**

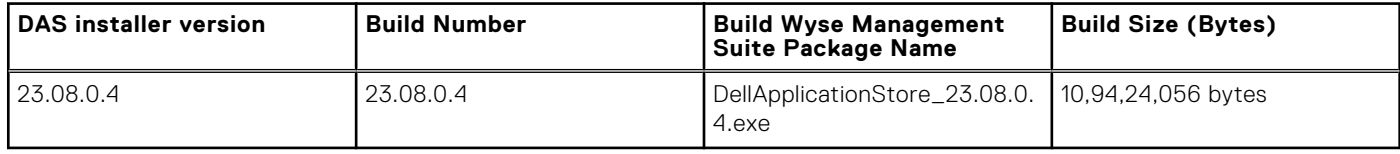

BIOS is not part of this build. The above BIOS version is used during the build validation.

**7**

# <span id="page-28-0"></span>**Windows 10 IoT Enterprise LTSC 2021 10.05.XX.10.22.00**

## **Release summary**

This release note contains information about the Windows 10 IoT Enterprise LTSC 2021 that runs on the OptiPlex 3000 Thin Client. Windows 10 IoT Enterprise LTSC 2021 is factory installed on the OptiPlex 3000 Thin Client. It provides the flexibility to be managed with Wyse Management Suite and Microsoft Endpoint Configuration Manager. The Windows 10 IoT Enterprise LTSC 2021 supports English and MUI languages.

### Version

10.05.XX.10.22.00

### Release date

October 2022

# **New and enhanced features**

This release consists of two parts: the Dell Application Store and the E-support image.

- **Dell Application Store** 
	- Dell Application Store is separate from the e-support image on [Dell Support](https://www.dell.com/support/home/en-us) page. Customers need to download the latest Dell Application Store from [Dell Support](https://www.dell.com/support/home/en-us) page to get the following enhancements.
		- Unified Write Filter Servicing Mode: Servicing mode commands to service the device and apply Windows updates to the device.
			- A task scheduler "WindowsUWFServicing" (by default disabled) is created and set to trigger the servicing mode as required.
			- IT administrator can enable and schedule it as per their convenient maintenance time for the updates.
			- Refer to [Important Notes](#page-29-0) to know about the prerequisites for UWF Servicing Mode.
			- Refer to [Apply Windows updates to UWF-protected devices | Microsoft Learn](https://learn.microsoft.com/EN-US/WINDOWS-HARDWARE/CUSTOMIZE/ENTERPRISE/UWF-APPLY-WINDOWS-UPDATES) for more information.
		- Included VMware Horizon Client 2206 and validated with the VMware Horizon Cloud Service.
			- VMware Horizon Cloud Services has been validated and is supported on Windows 10 IoT Enterprise LTSC 2021.
			- Refer to [VMware Horizon Documentation Horizon 8, Horizon Cloud Service, and Horizon Clients](https://docs.vmware.com/en/VMware-Horizon/index.html) for more information.
		- Latest third-party applications

Refer to [Third-party & Dell value-added applications in Dell Application Store](#page-30-0) for more information.

- Enabled Citrix Workspace App Current Release Version, replacing Citrix Workspace App LTSR (Long term service release) version
	- Refer to [FAQ: Citrix Virtual Apps and Desktops and Citrix Hypervisor Long Term Service Release \(LTSR\)](https://support.citrix.com/article/CTX205549/faq-citrix-virtual-apps-and-desktops-and-citrix-hypervisor-long-term-service-release-ltsr) to know more about the difference between CWA Current Release and CWA Long Term Service Release.
- Refer to [About this release | Citrix Workspace app for Windows](https://docs.citrix.com/en-us/citrix-workspace-app-for-windows/about.html) to know about the CWA 2209 Current Release.
- Removed Citrix HDX Real Time Media Engine plug-in due to product EOML.
- [Windows 10 IoT Enterprise LTSC 2021 for OptiPlex 3000 Thin Client Administrator's Guide](https://www.dell.com/support/manuals/en-us/optiplex-3000-thin-client/wie10_ltsc_2021_troy_ag/introduction?guid=guid-67fcfbb1-dc5d-4c02-af1e-d2a40a341824&lang=en-us) is updated with the notes to remove TightVNC (Virtual Network Computing) application.
- E-support image
- <span id="page-29-0"></span>○ The e-support image is updated to include the latest security intelligence updates for Microsoft Defender Antivirus and other Microsoft antimalware updates. Refer to QFEs list for more information.
- As part of Dell Thin Client Application revamp, e-support image is included with latest Dell Application Control Center for better user experience. The inclusion of Dell Application Control Center in e-support image will provide a better unified experience of Application Launch Manager, xData Cleanup Manager, Wyse Easy Setup, Wyse Device Agent and Custom Imaging scenarios when customers reimage their devices with the latest e-support image. With this quarterly release, the functionalities of the Dell Thin Client Application are merged into the Dell Application Control Centre. Also, the Dell Thin Client Application is removed from the e-support image.

**NOTE:** If IT administrators do not plan to reload the e-support image, they can also download the security patches

from [Microsoft Update Catalog](https://www.catalog.update.microsoft.com/Home.aspx) and follow the [Deployment Guide](https://www.dell.com/support/manuals/en-us/optiplex-3000-thin-client/wie10_securitypatches_troy_dg/introduction?guid=guid-d70566f4-64b4-4448-af51-fee360baf5a8&lang=en-us) for deployment. It can save time in deployment, image customization, and network traffic.

## **Important notes**

### **UWF Servicing Mode and Task Scheduler Information**

- Install July 12, [2022-KB5015807](https://www.catalog.update.microsoft.com/Search.aspx?q=21H2%20%2B%20ltsb%20%2B%20x64%20%2B%20KB5015807) as a pre-requisite QFE to function UWF Servicing mode.
- 'WindowsUWFServicing ' is the scheduled task which is added and disabled by default to run at 3:00AM every Sunday every 4 Weeks for automatic windows updates.
- IT administrator can enable and update the scheduled timing as per their convenience.
- For UWFServicing Mode, the device needs to be able to connect the Windows Updates servers.

### **Post Installing Dell Application Store**

- After running the Dell Application Store, the Unified Write Filter tray user interface will be managed by Dell Application Control Center.
- Right click and run as admin when starting Dell Application Control Center to continue to manage Unified Write Filter.
- **NOTE:** If you are using the latest 10.05.XX.10.22.00 e-support image, then Dell Thin Client Application is removed. Instead, Dell Application Control Centre is added as part of the e-support image for device configuration and management.

### **Dell Application Store- Citrix installation pre-requisite**

- Citrix Workspace Application 22.9.0.28 requires Internet to install Microsoft Edge WebView2 Runtime as part of its installation through Dell Application Store.
- Alternative-
	- Users can Download [Microsoft Edge WebView2 Runtime](https://docs.citrix.com/en-us/citrix-workspace-app-for-windows/2203-1-ltsr/system-requirements.html) manually on thin client and install it.
	- Then install Citrix Workspace Application 22.9.0.28 from Dell Application Store 22.10.0.5, and then Citrix Workspace Application will be upgraded to 22.9.0.28 as expected.

### **QFEs list**

#### **Table 41. QFEs list**

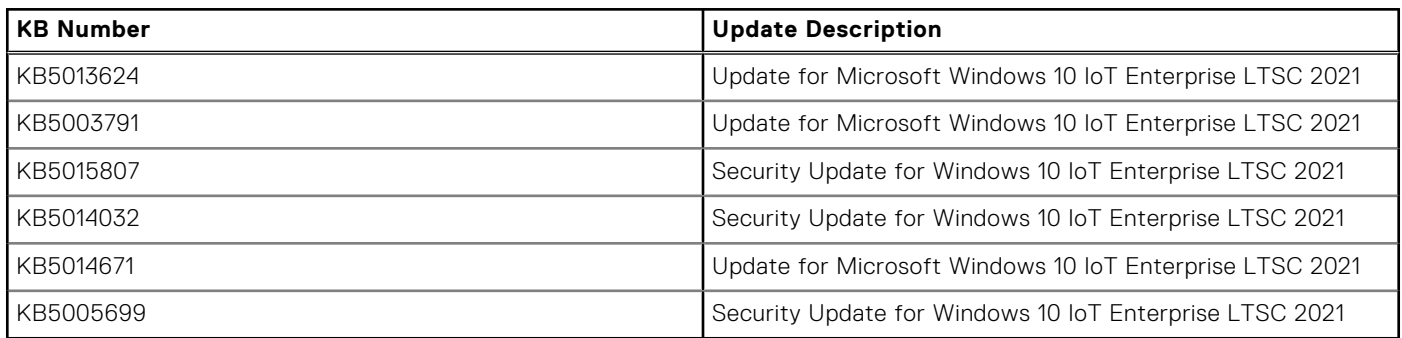

### <span id="page-30-0"></span>**Third-party & Dell value-added applications in Dell Application Store**

#### **Table 42. Third-party applications**

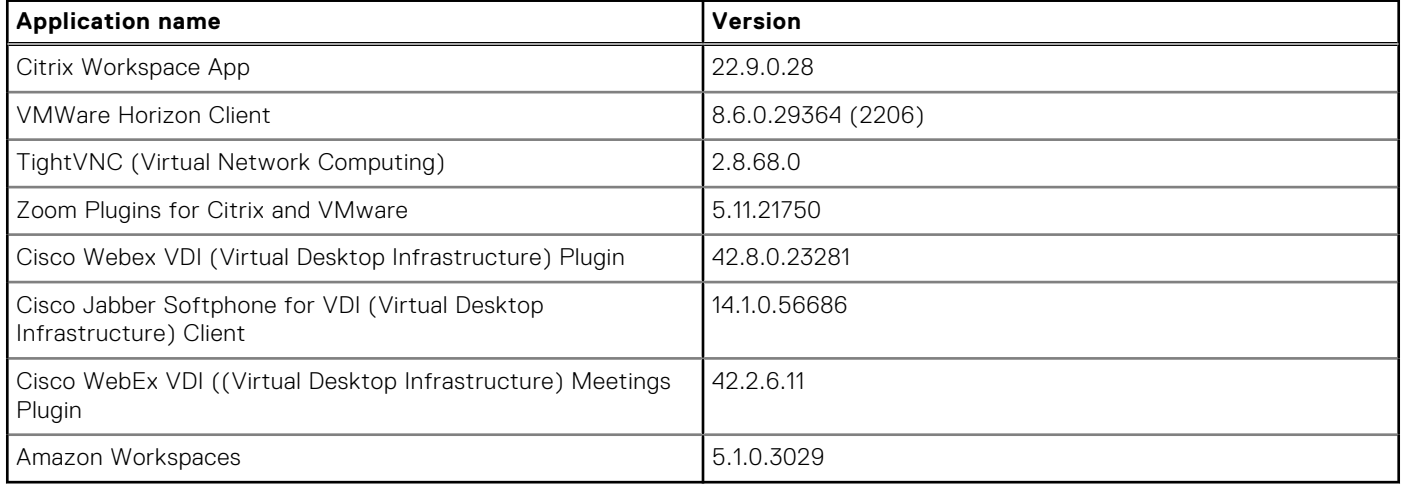

#### **Table 43. Dell value-added applications**

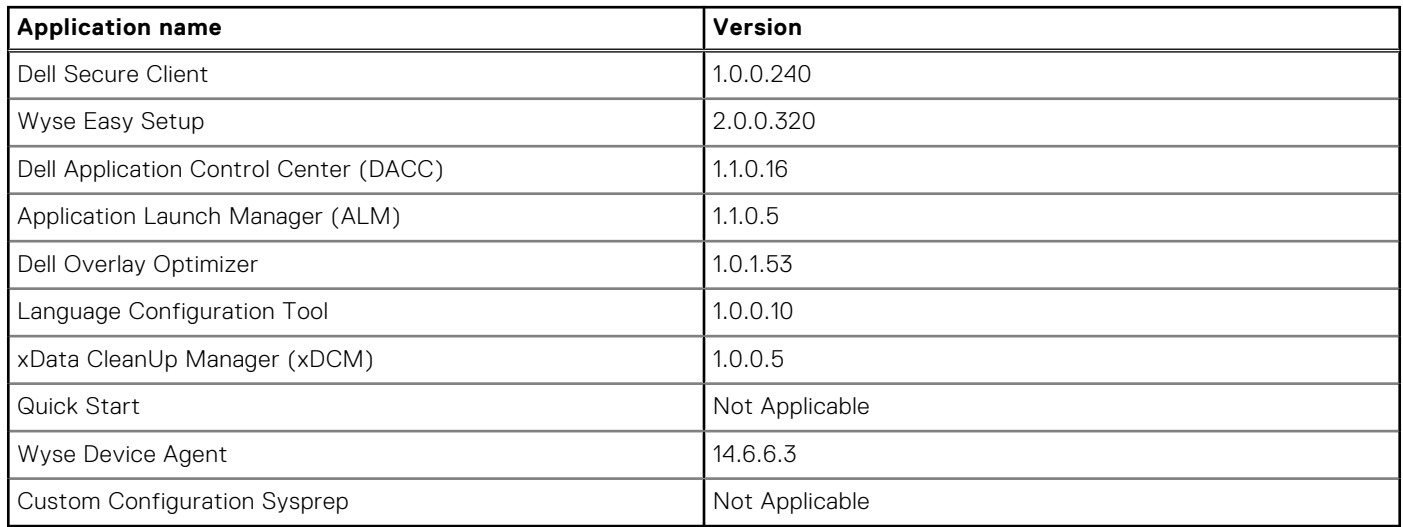

### **Dell value-added applications/ Driver components**

#### **Table 44. Dell value-added applications driver details**

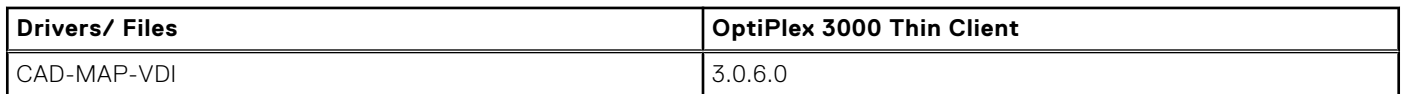

#### **Table 45. Common application, features, and files- part of e-support image build 10.05.XX.10.22.00**

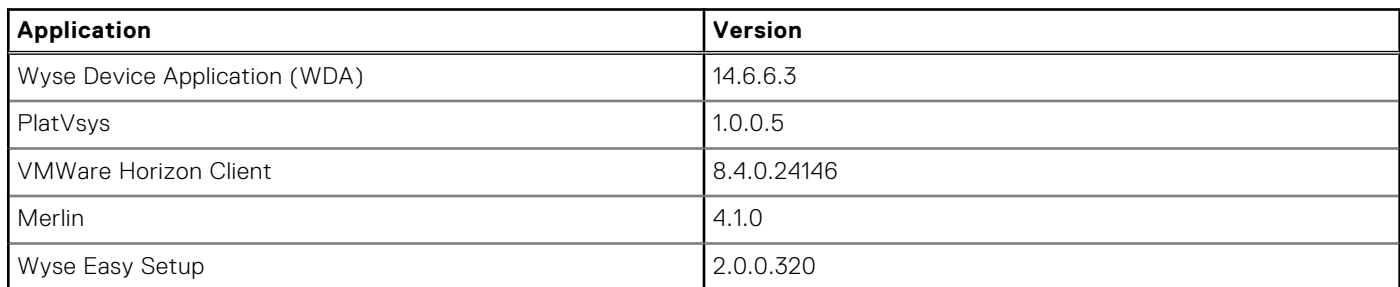

#### <span id="page-31-0"></span>**Table 45. Common application, features, and files- part of e-support image build 10.05.XX.10.22.00 (continued)**

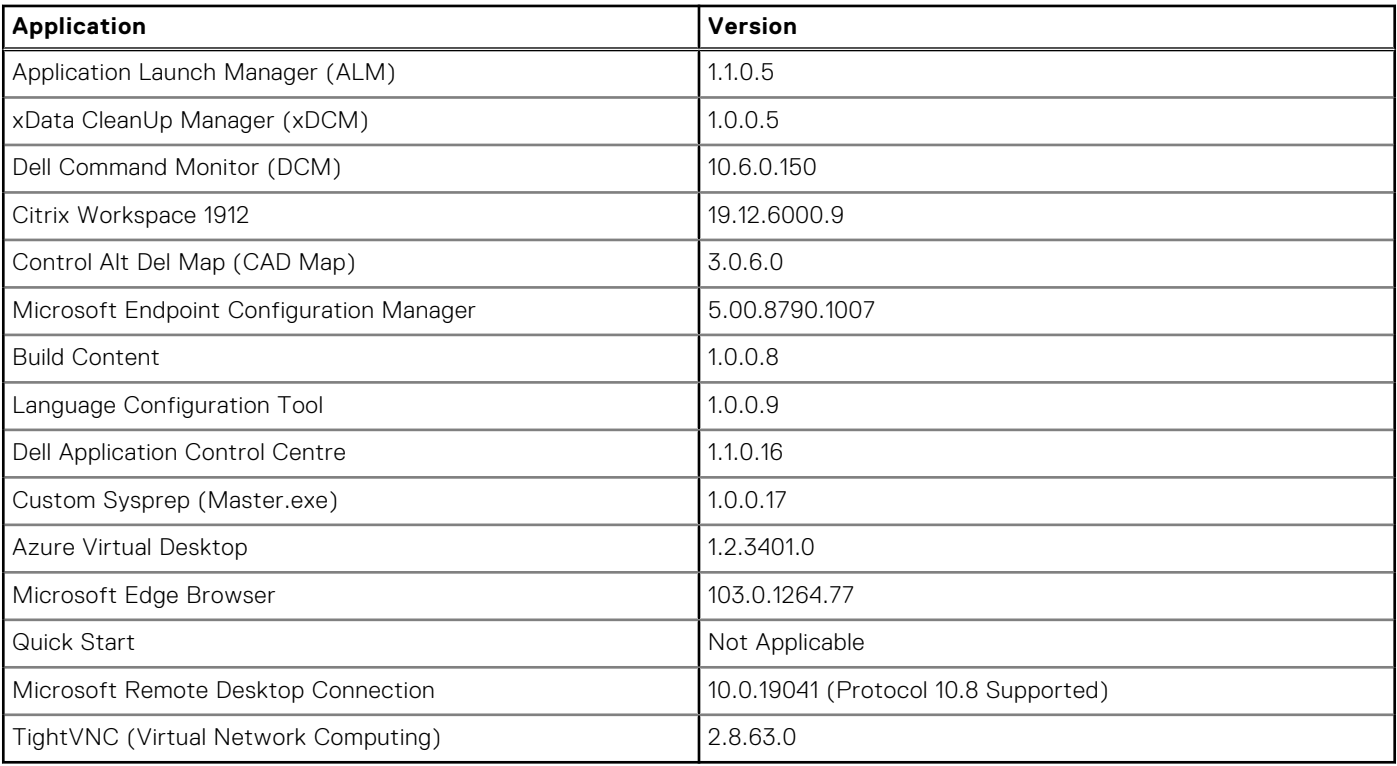

**NOTE:** Factory image version number will change based on the production month and the year.

### **Test Environment**

#### **Table 46. Test Environment**

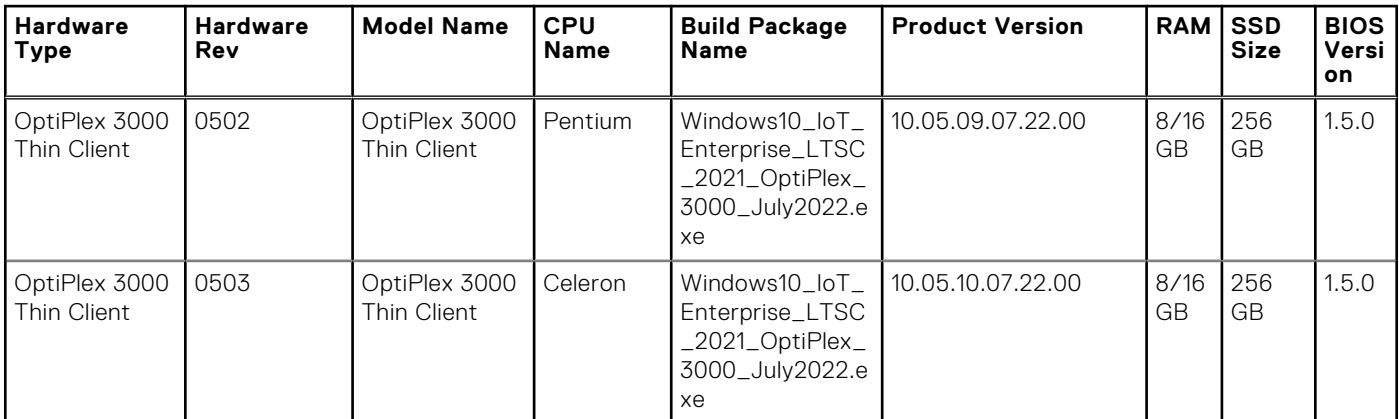

# <span id="page-32-0"></span>**Compatibility**

### **Build details**

#### **Table 47. General build details**

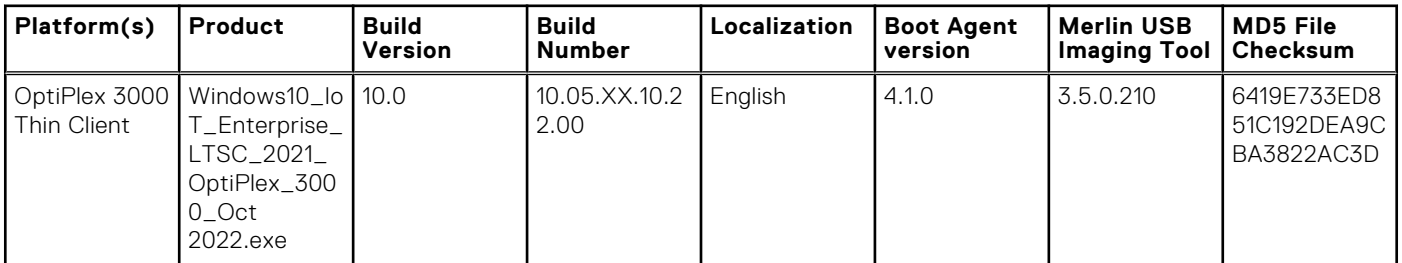

#### **Table 48. Platform specific build details of Wyse Management Suite**

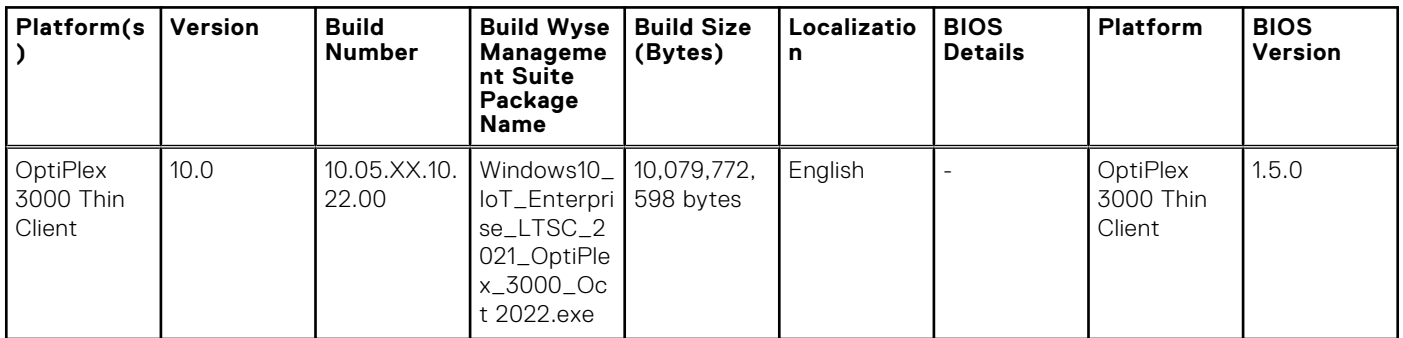

#### **Table 49. Build details of Dell Application Store**

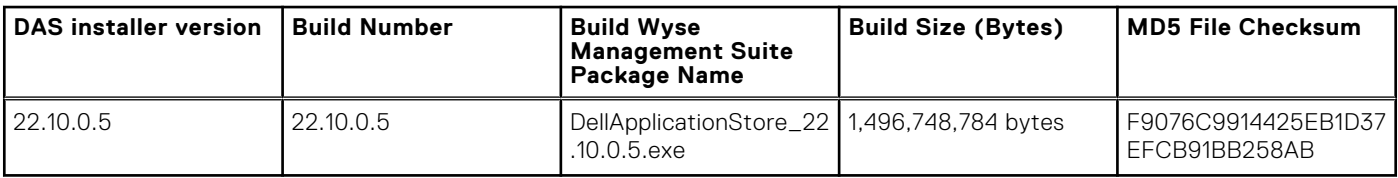

BIOS is not part of this build. The above BIOS version is used during the build validation.

**8**

# <span id="page-33-0"></span>**Windows 10 IoT Enterprise LTSC 2021 10.05.XX.07.22.00**

## **Release summary**

This release note contains information about the Windows 10 IoT Enterprise LTSC 2021 that runs on the OptiPlex 3000 Thin Client. Windows 10 IoT Enterprise LTSC 2021 is factory installed on the OptiPlex 3000 Thin Client. It provides the flexibility to be managed with Wyse Management Suite and Microsoft Endpoint Configuration Manager. The Windows 10 IoT Enterprise LTSC 2021 supports English and MUI languages.

### Version

10.05.XX.07.22.00

### Release date

July 2022

# **New and enhanced features**

This release consists of two parts: the Dell Application Store and the E-support image.

- **Dell Application Store** 
	- Dell Application Store is separate from the e-support image on [Dell Support](https://www.dell.com/support/home/en-us) page. Customers need to download the latest Dell Application Store from [Dell Support](https://www.dell.com/support/home/en-us) page to get the following enhancements.
		- Auto Windows Defender Update allows users to automatically update the Windows Defender signature every day with Unified Write Filter ON.
		- Easy Setup in kiosk mode: New setting is available to set 12/24-time clocks from the thin client.
		- Latest third-party applications. Refer to [Third-party & Dell value-added applications in Dell Application Store](#page-35-0) for more information.
		- Optimization of memory utilization by removing RAM Disk after installing Dell Application Store.
		- Supports Microsoft Azure Virtual Desktop with latest exclusions, added as part of the Unified Write Filter.
- E-support image
	- The e-support image is updated to include the latest security intelligence updates for Microsoft Defender Antivirus and other Microsoft antimalware updates. Refer to [QFEs list](#page-34-0) for more information.

**(i)** NOTE: If IT administrators do not plan to reload the e-support image, they can also download the security patches from [Microsoft Update Catalog](https://www.catalog.update.microsoft.com/Home.aspx) and follow the Security Patches Deployment Guide for deployment. It can save time in deployment, image customization, and network traffic.

Refer to [Important Notes](#page-34-0) for more information on new and enhanced features.

# <span id="page-34-0"></span>**Important notes**

### **Citrix Desktop Viewer**

- **Citrix Desktop Viewer** 
	- The Citrix Desktop Viewer tool is made available on the connection so that customer can resize session without recourse to using shortcut keys as mentioned steps below:
		- Pass toolbar as a parameter from the UI and add it to the JSON file, instead of using API and shortcut keys. JSON will get replicated to the VDI session.
		- Edit the WebInterface.conf file in the locations given in the next two steps.
		- Open the C:\Inetpub\wwwroot\Citrix\XenApp\conf folder for Web Interface connections.
		- Open the C:\Inetpub\wwwroot\Citrix\PNAgent\conf folder for PNAgent connections.
		- Update the configuration file to remove the '#' and set ShowDesktopViewer=On.
		- The toolbar option will be displayed in the VDI session.

### **Post Installing Dell Application Store**

- After running the Dell Application Store, the Unified Write Filter tray user interface will be managed by Dell Application Control Center.
- Right click and run as admin when starting Dell Application Control Center to continue to manage Unified Write Filter.

### **Task scheduler information to support Windows Defender Auto Updates**

- 'WindowsDefenderUpdate' is the scheduled task which is added and enabled by default to run at 2:00AM every day for automatic updates of Defender signatures.
- Users can update the scheduled timing as per their convenience.
- To support the auto update, below exclusions are added Unified Write Filter.
	- HKLM\SOFTWARE\Microsoft\Windows NT\CurrentVersion\Schedule\TasksCache\Tasks
	- HKLM\SOFTWARE\Microsoft\Windows NT\CurrentVersion\Schedule\TasksCache\Tree

### **Dell Application Store- Citrix installation pre-requisite**

- Citrix Workspace Application 22.3.1.41 requires internet to install Microsoft Edge WebView2 Runtime as part of its installation through Dell Application Store.
- Alternative-
	- Users can Download [Microsoft Edge WebView2 Runtime](https://docs.citrix.com/en-us/citrix-workspace-app-for-windows/2203-1-ltsr/system-requirements.html) manually on thin client and install it.
	- Then install Citrix Workspace Application 22.3.1.41 from Dell Application Store 22.07.0.5, and then Citrix Workspace Application will be upgraded to 22.3.1.41 as expected.

### **QFEs list**

#### **Table 50. QFEs list**

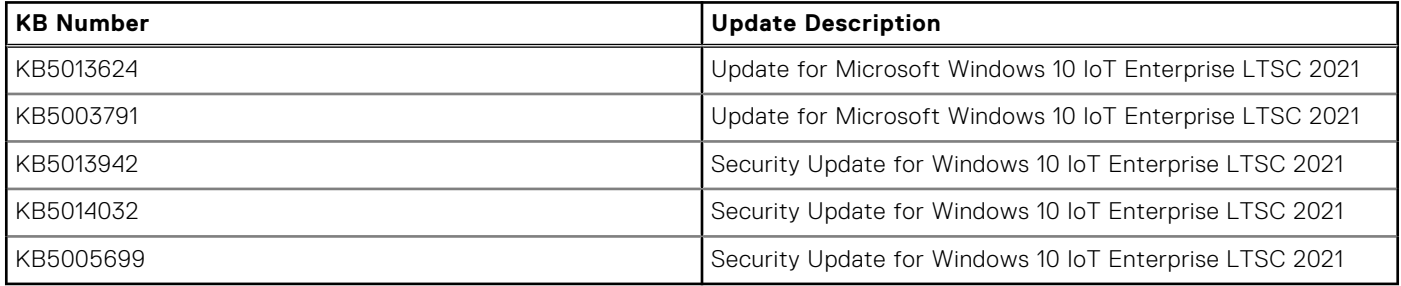

### <span id="page-35-0"></span>**Third-party & Dell value-added applications in Dell Application Store**

#### **Table 51. Third-party applications**

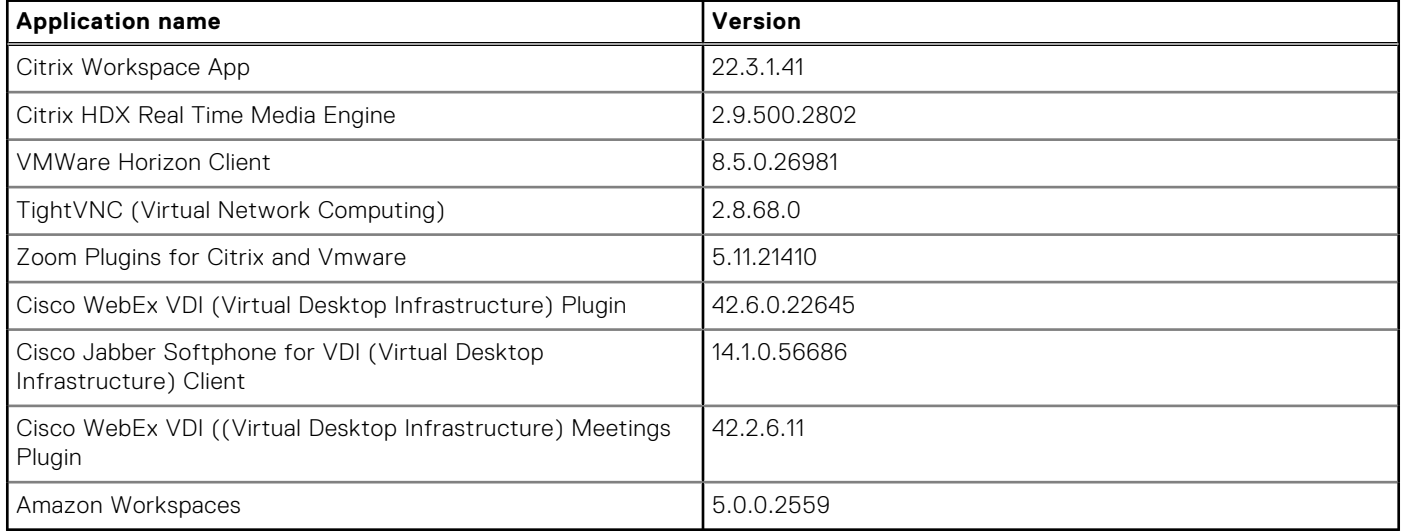

#### **Table 52. Dell value-added applications**

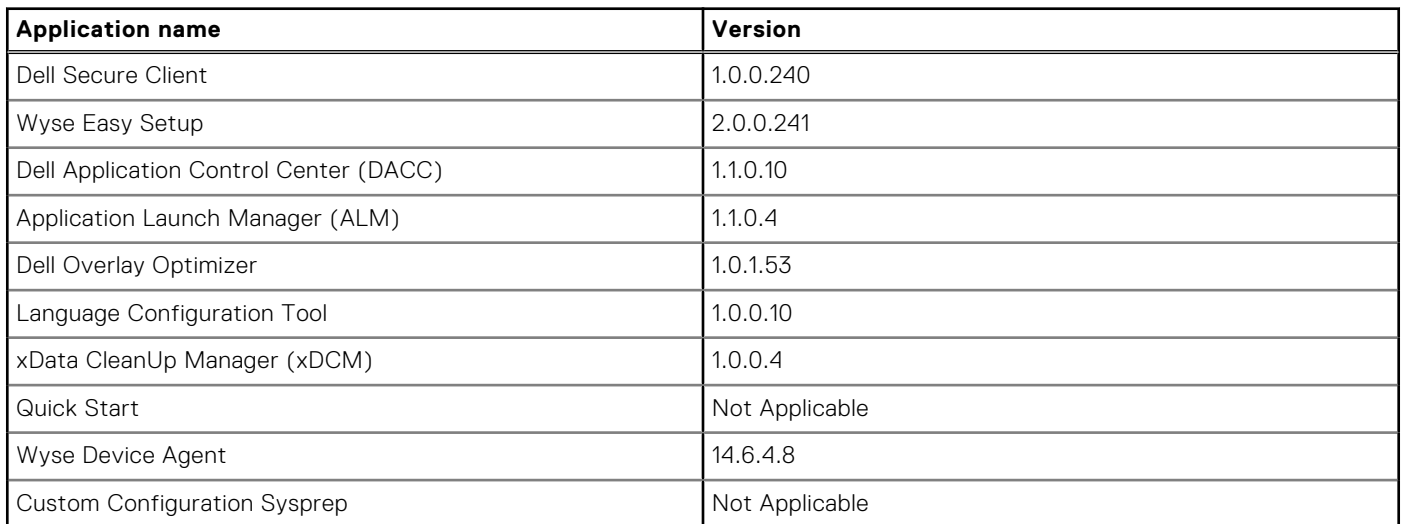

### **Dell value-added applications/ Driver components**

#### **Table 53. Dell value-added applications driver details**

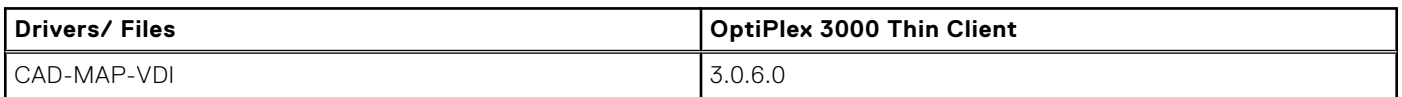

#### **Table 54. Common application, features, and files- part of e-support image build 10.05.XX.07.22.00**

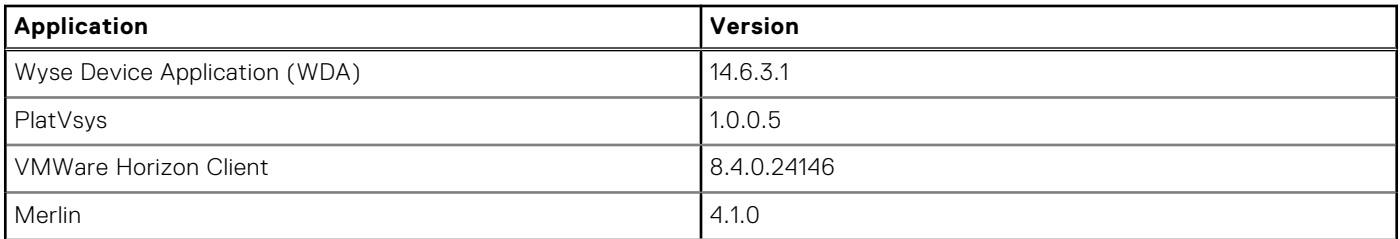

#### <span id="page-36-0"></span>**Table 54. Common application, features, and files- part of e-support image build 10.05.XX.07.22.00 (continued)**

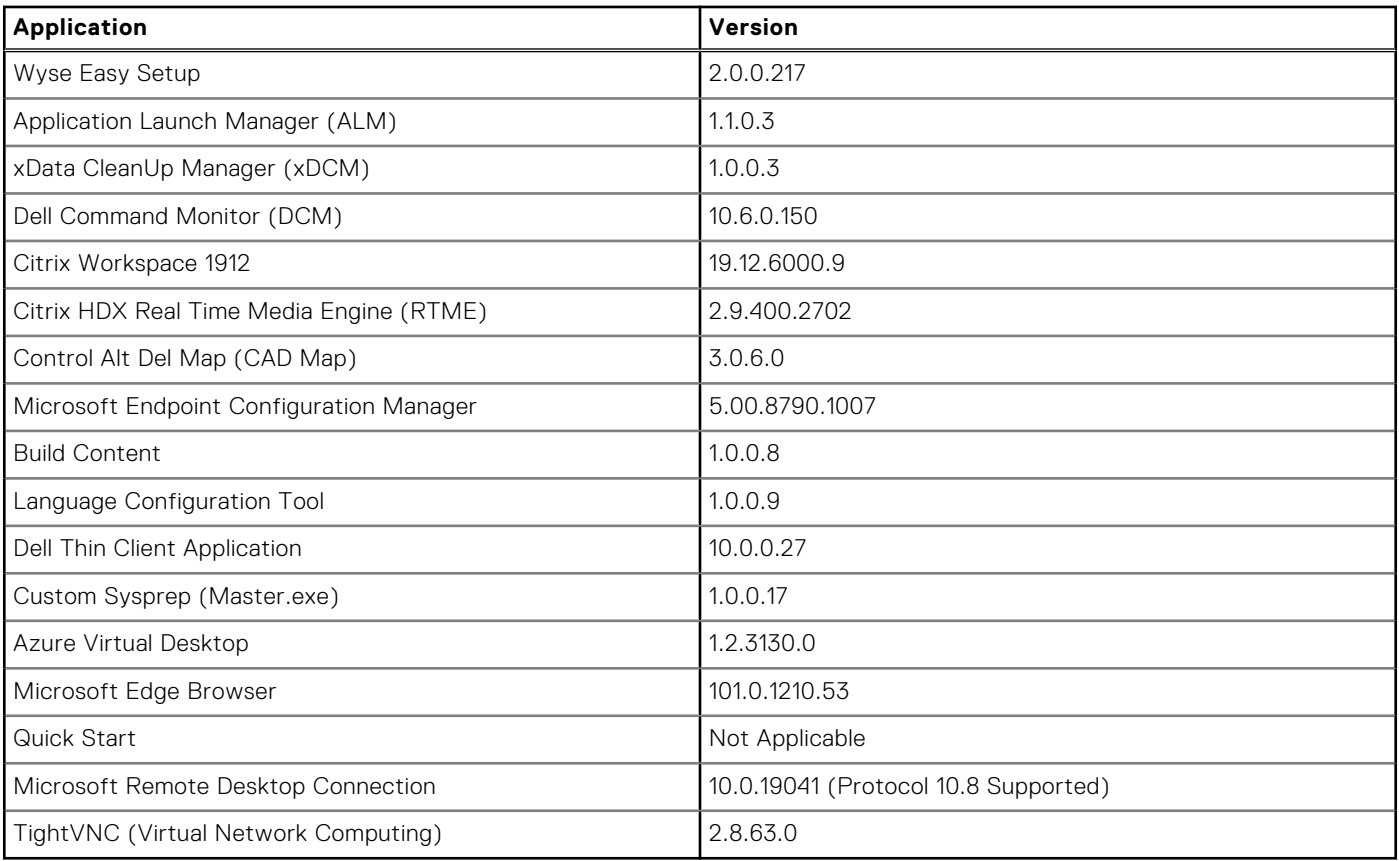

**NOTE:** Factory image version number will change based on the production month and the year.

### **Test Environment**

#### **Table 55. Test Environment**

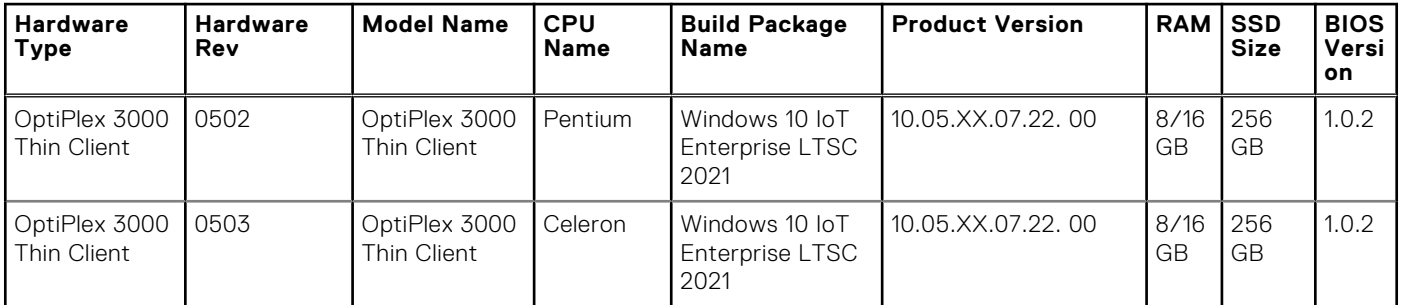

# <span id="page-37-0"></span>**Compatibility**

### **Build details**

#### **Table 56. General build details**

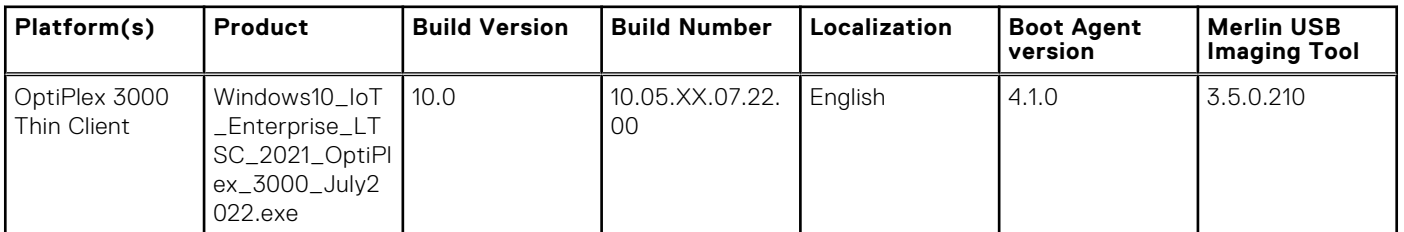

#### **Table 57. Platform specific build details of Wyse Management Suite**

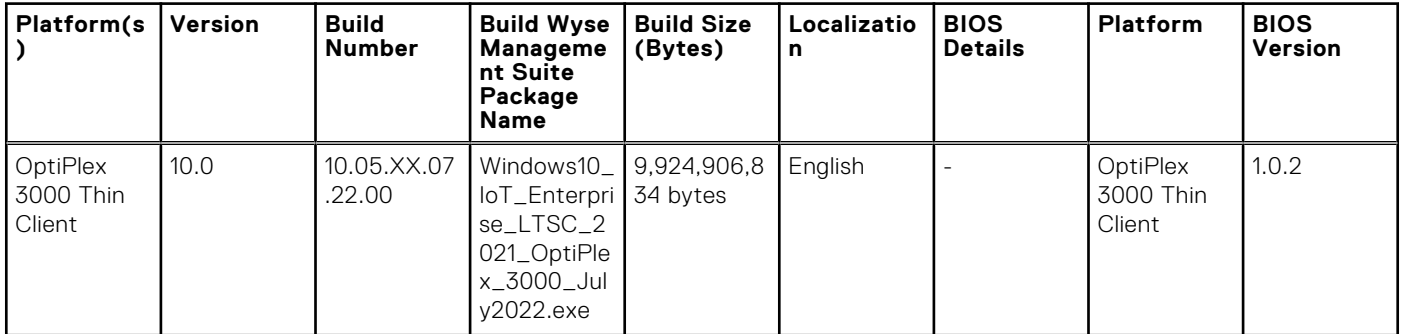

#### **Table 58. Build details of Dell Application Store**

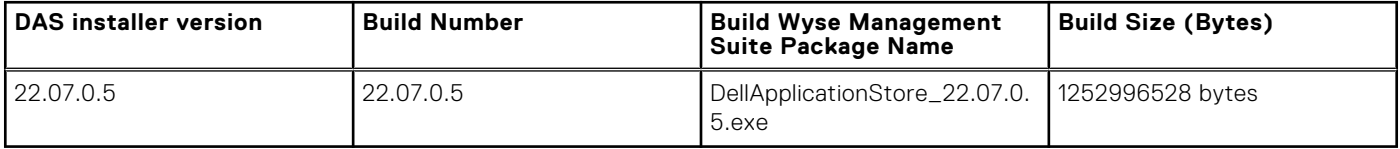

BIOS is not part of this build. The above BIOS version is used during the build validation.

**9**

# <span id="page-38-0"></span>**Windows 10 IoT Enterprise LTSC 2021 10.05.XX.06.23.00**

## **Release summary**

This release note contains information about the Windows 10 IoT Enterprise LTSC 2021 that runs on the OptiPlex 7410 All in One and Latitude 3440 Client. Windows 10 IoT Enterprise LTSC 2021 is factory installed on the OptiPlex 7410 All in One and Latitude 3440 Client. It provides the flexibility to be managed with Wyse Management Suite and Microsoft Endpoint Configuration Manager. The Windows 10 IoT Enterprise LTSC 2021 supports English and MUI languages.

### Version

10.05.XX.06.23.00

### Release date

July 2023

# **New and enhanced features**

The following are all the new features delivered in this release.

- Supports OptiPlex 7410 All in One and Latitude 3440 Client Thin Client platform.
- Supports new Windows 10 IoT Enterprise LTSC 2021 Operating System.
- Supports Microsoft Azure Virtual Desktop.
- Supports H.265 codec with HEVC.
- Supports latest Microsoft Edge Chromium Browser.
- Enhanced the Wyse Easy Setup support for newer Microsoft Edge Browser configurations and Microsoft Azure Virtual Desktop feature. This is provided as a custom application additional support.
- Supports Wyse Management Suite/ USB image deployment-Secure boot.
- Support of ISO format on Imaging support from Wyse Management Suite and Dell OS recovery tool.

# **Compatibility**

### **Build details**

#### **Table 59. General build details**

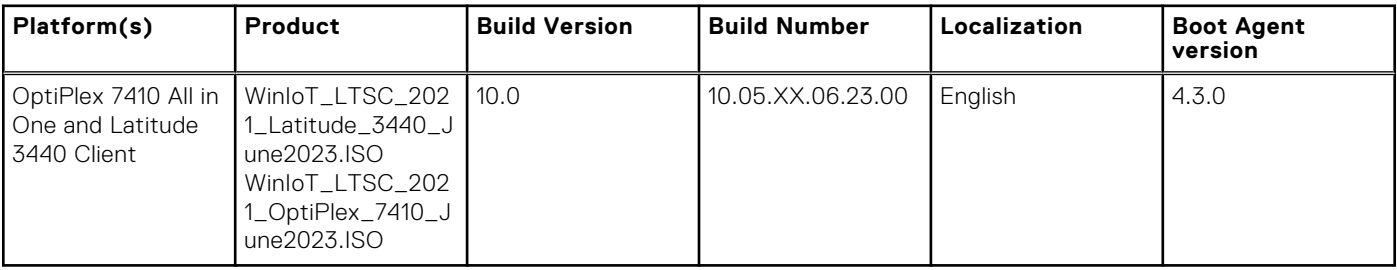

#### <span id="page-39-0"></span>**Table 60. Platform specific build details of Wyse Management Suite**

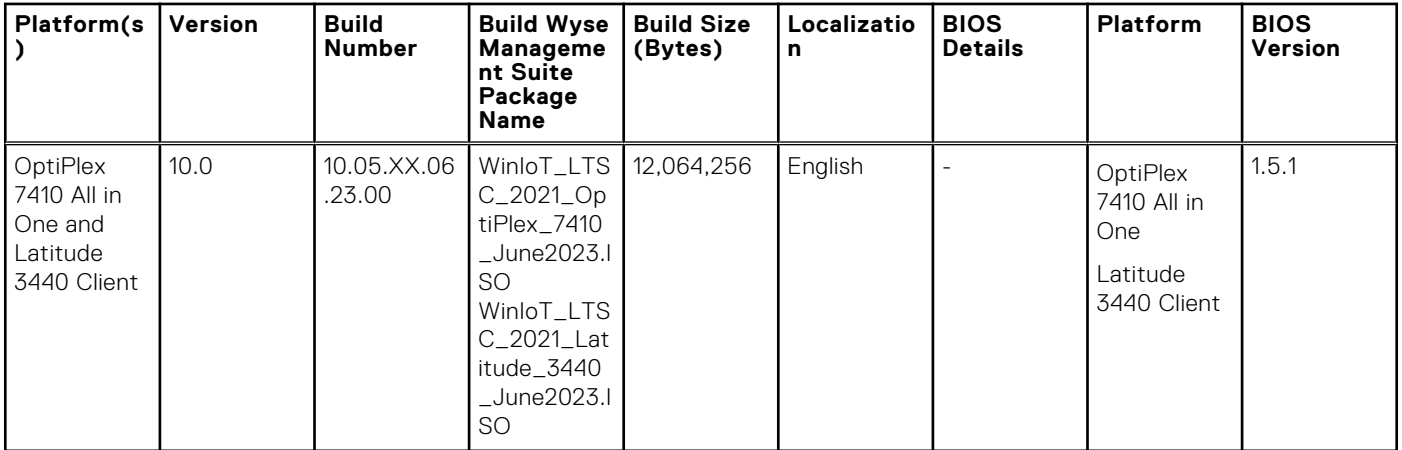

BIOS is not part of this build. The above BIOS version is used during the build validation.

## **Third-party applications in Dell Application Store**

#### **Table 61. Third-party applications**

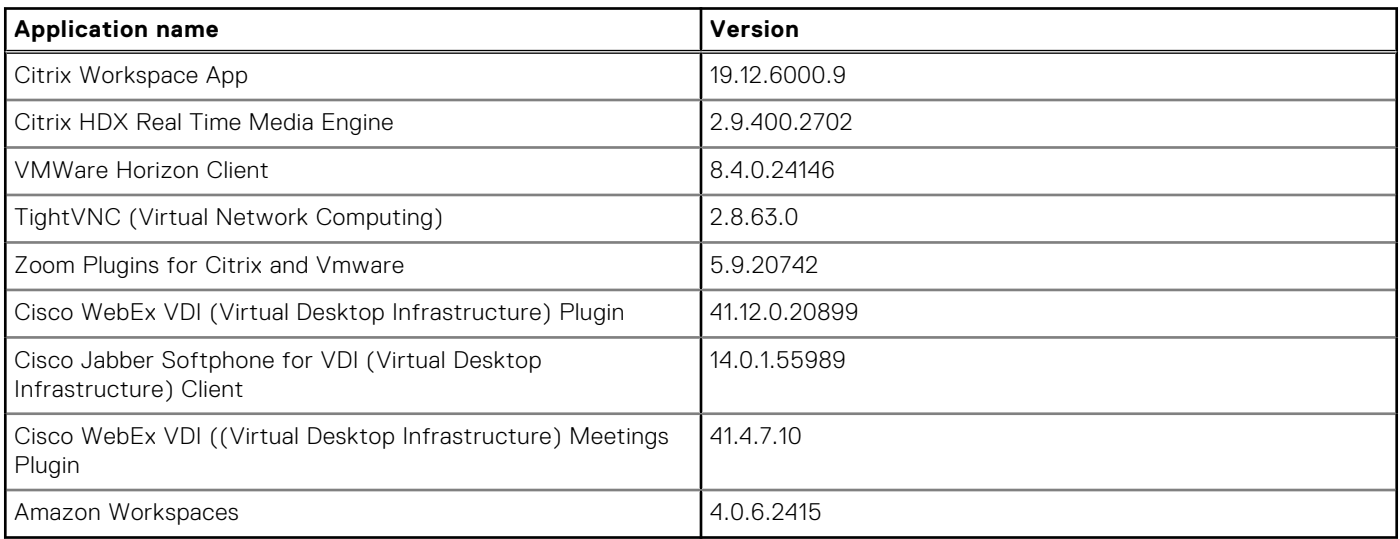

#### **Table 62. Dell value-added applications**

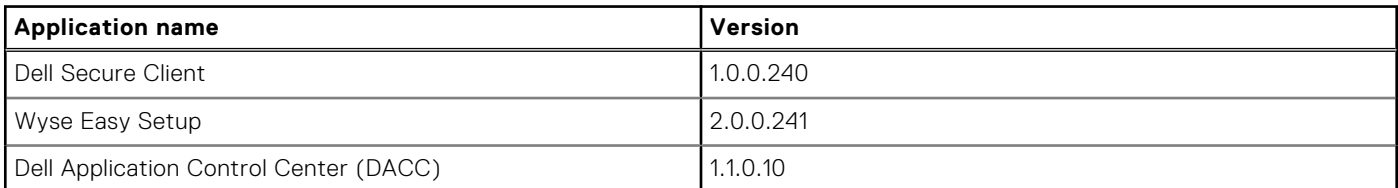

### **Hardware support information**

- OptiPlex 7410 All in One—8/16/32 GB RAM, 256 GB SSD.
- Latitude 3440 Client-8/16/32 GB RAM, 256 GB SSD.

#### **Table 63. Supported displays**

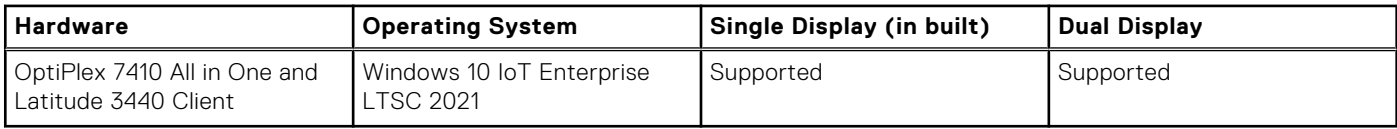

## <span id="page-40-0"></span>**Supported languages**

- English (en-US)
- German (de-DE)
- French France (fr-FR)
- French Canada (fr-CA)
- Italian (it-IT)
- Spanish (es-ES)
- Japanese (ja-JP)
- Korean (ko-KR)
- Chinese Simplified (zh-CN)
- Chinese traditional (zh-TW)
- Brazilian Portuguese (pt-BR)
- Dutch Netherlands (nl-NL)
- Danish Denmark (da-DK)
- Finnish Finland (fi-FI)
- Norwegian Norway (nb-NO)
- Russian Russia (ru-RU)
- Swedish Sweden (sv-SE)

# **Important notes**

### **Test Environment**

#### **Table 64. Test Environment**

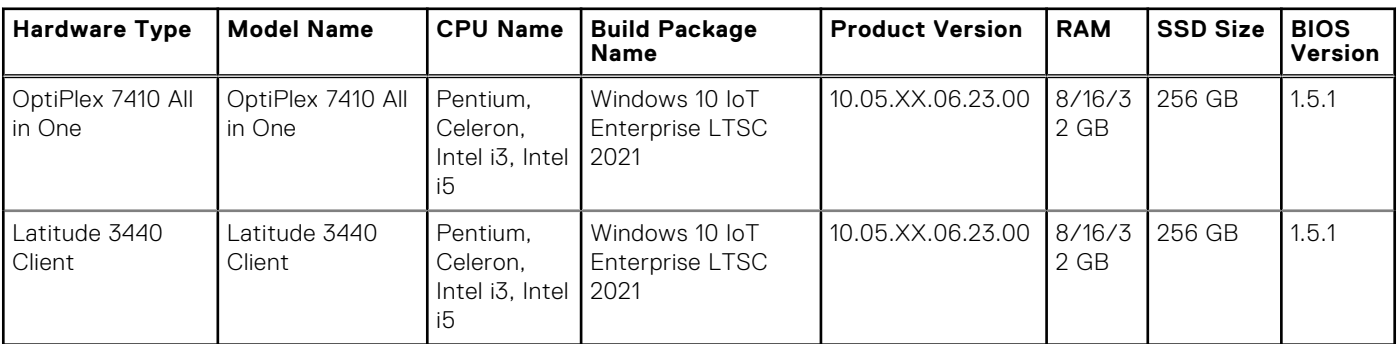

#### **4K monitors**

The OptiPlex 3000 Thin Client supports Dell U3223QE, U2723QE, U3219Q 4K, and 4323QE monitors.

#### **Non 4K monitors**

#### **Table 65. Non 4K monitors**

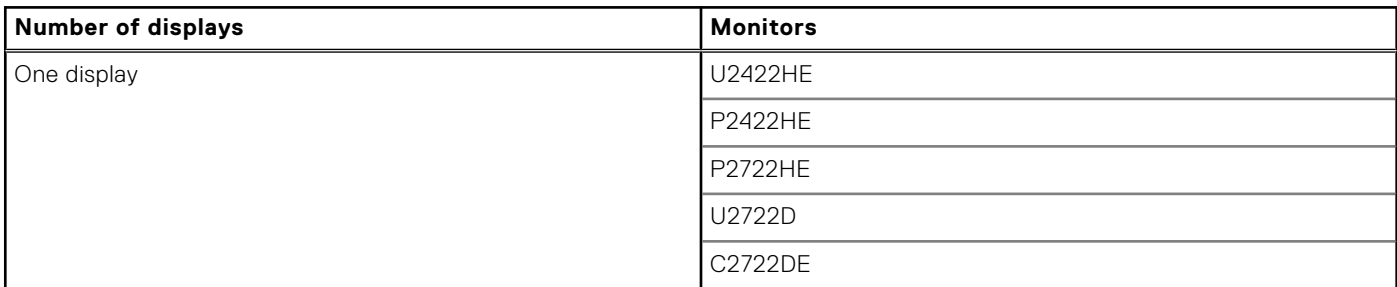

#### <span id="page-41-0"></span>**Table 65. Non 4K monitors (continued)**

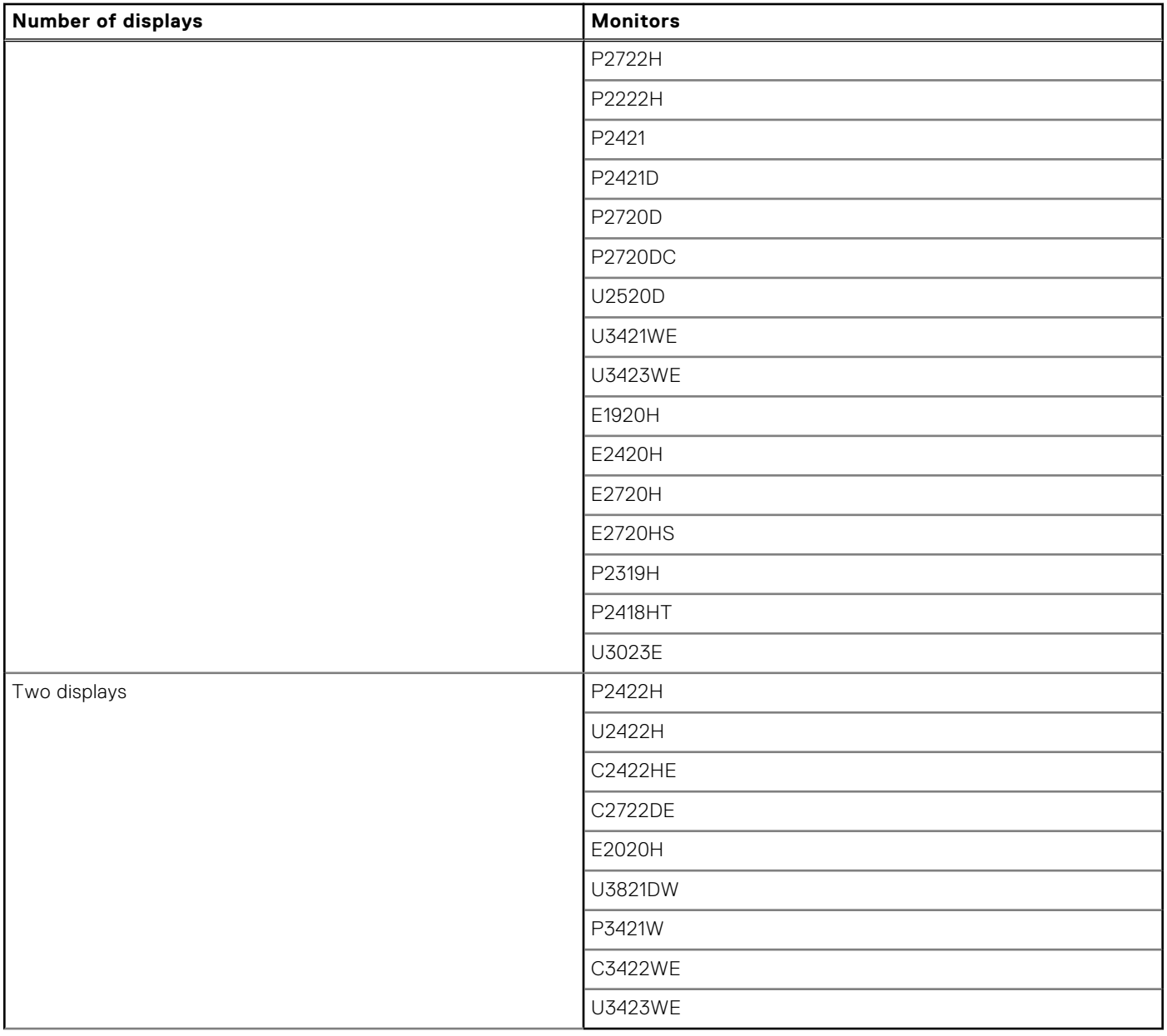

### **Used space and free space**

#### **Table 66. Used space and free space**

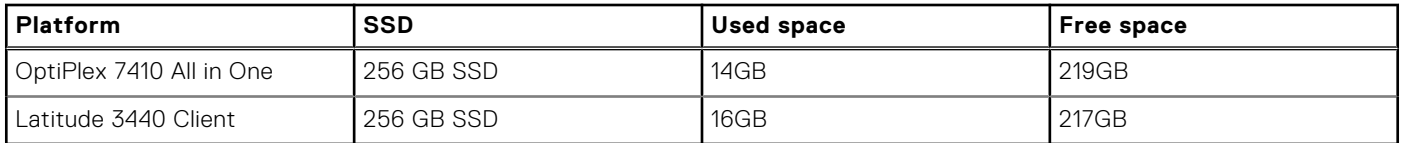

### **QFEs list**

#### **Table 67. QFEs list**

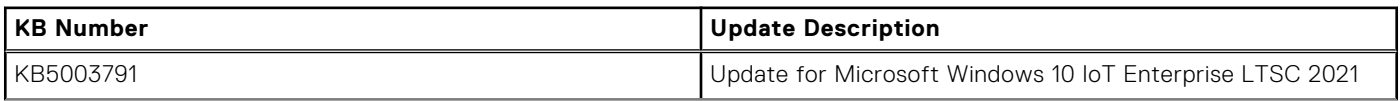

#### <span id="page-42-0"></span>**Table 67. QFEs list (continued)**

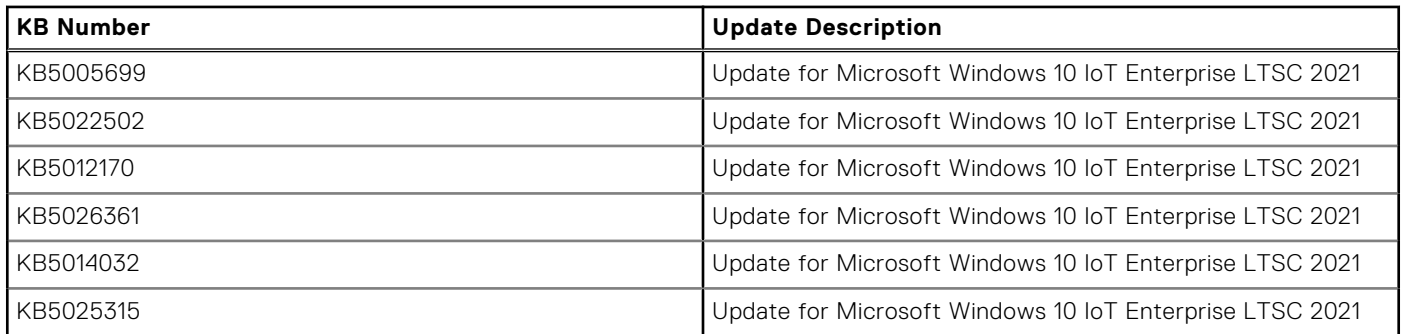

## **Operating system/ Driver components**

#### **Table 68. Driver details**

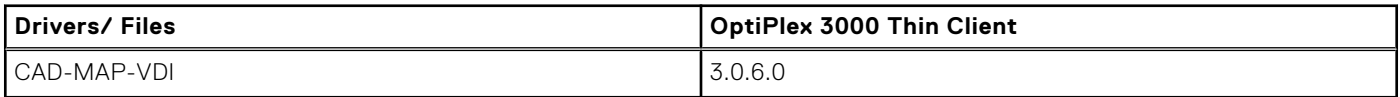

#### **Table 69. Common application, features, and files- part of e-support image build 10.05.XX.06.23.00**

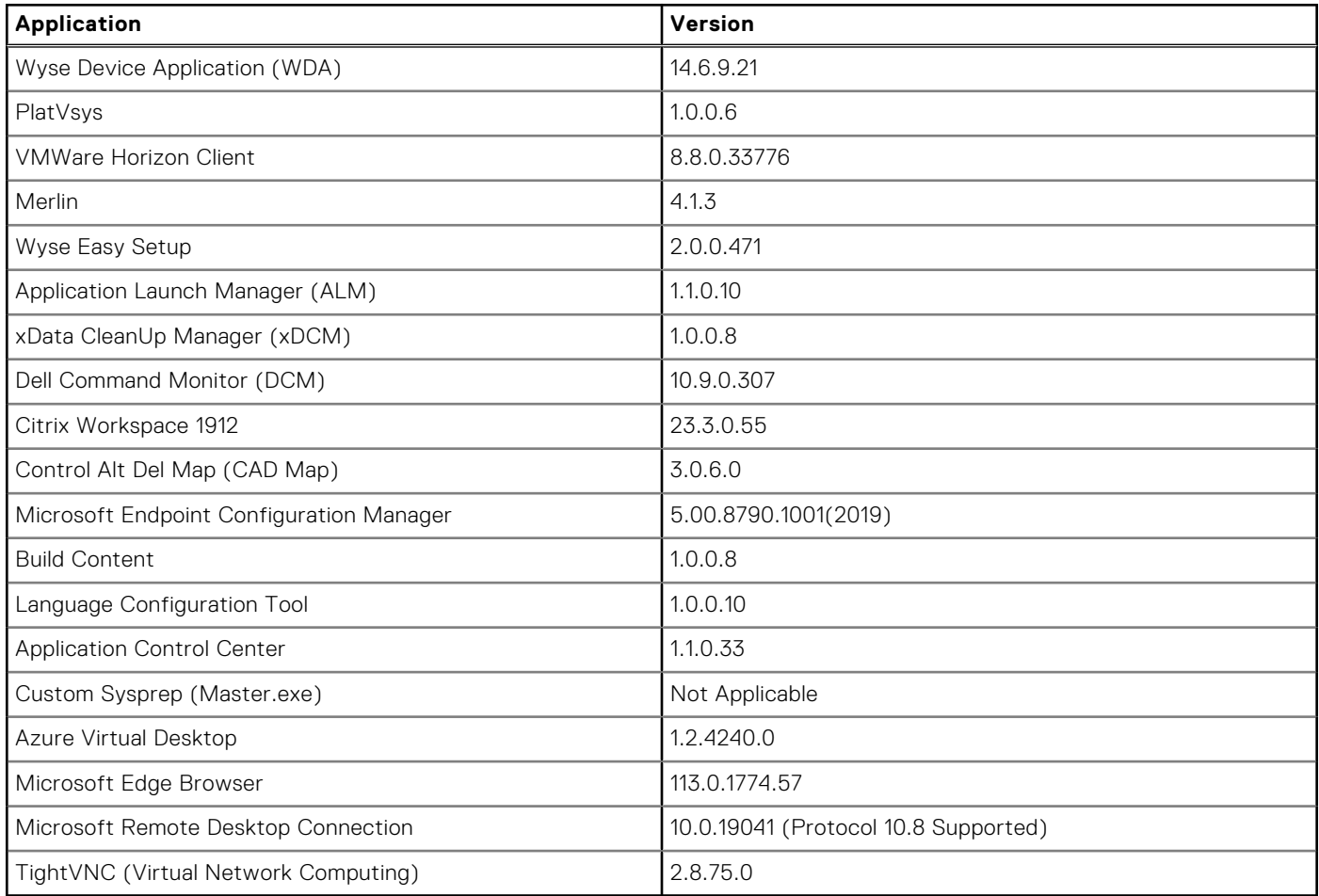

**NOTE:** Factory image version number will change based on the production month and the year.

# <span id="page-43-0"></span>**Peripherals ecosystem**

#### **Table 70. Peripherals ecosystem**

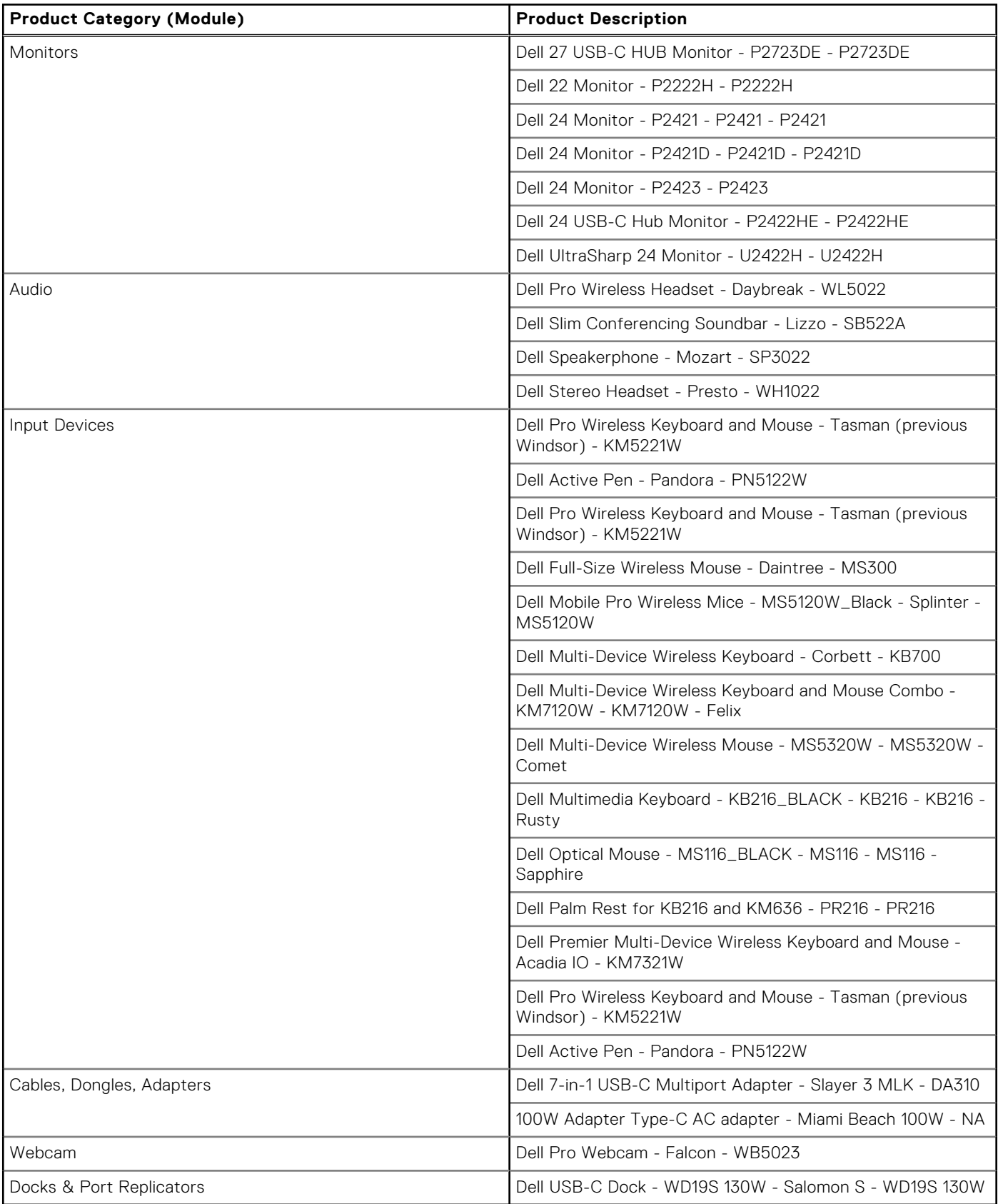

# <span id="page-44-0"></span>**Boot sequence**

- The first boot is Windows Boot Manager.
- The second boot is Merlin Non-Pxe.
- The third boot is UEFI HTTPs Boot.
- The fourth boot is UEFI CL1-3D256-Q11 NVMe SSTC 256 GB TWOTN2CC9DH000BB09161.
- The fifth boot is ONBOARD NIC (IPV4).
- The sixth boot is ONBOARD NIC (IPV6).

# **Resources and support**

# <span id="page-45-0"></span>Accessing documents using the product search

#### 1. Go to [www.dell.com/support](https://www.dell.com/support).

- 2. In the **Enter a Service Tag, Serial Number, Service Request, Model, or Keyword** search box, type the product name. For example, **OptiPlex 7410 All-In-One** or **Latitude 3440 Client** . A list of matching products is displayed.
- 3. Select your product.
- 4. Click **Documentation**.

# Accessing documents using product selector

You can also access documents by selecting your product.

- 1. Go to [www.dell.com/support](https://www.dell.com/support).
- 2. Click **Browse all products**.
- 3. Click **Computers**.
- 4. Click **Thin Clients**.
- 5. Click **OptiPlex Thin Client**.
- 6. Click **OptiPlex 7410 All-In-One** or **Latitude 3440 Client** .
- 7. Click **Select this Product**.
- 8. Click **Documentation**.

# **Contacting Dell**

#### <span id="page-46-0"></span>**About this task**

**NOTE:** If you do not have an active Internet connection, you can find contact information from your purchase invoice, packing slip, bill, or Dell product catalog.

Dell provides several online and telephone-based support and service options. Availability varies by country/region or region and product, and some services may not be available in your area. To contact Dell for sales, technical support, or customer service issues:

#### **Steps**

- 1. Go to www.[www.dell.com/support](https://www.dell.com/support).
- 2. Select your support category.
- 3. Verify your country/region or region in the **Choose a Country/Region** drop-down list at the bottom of the page.
- 4. Select the appropriate service or support link that is based on your need.